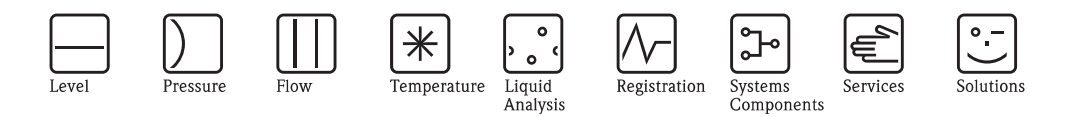

## Руководство по эксплуатации Turbimax CUE21 / CUE22

Измеритель мутности для работы в потоке среды

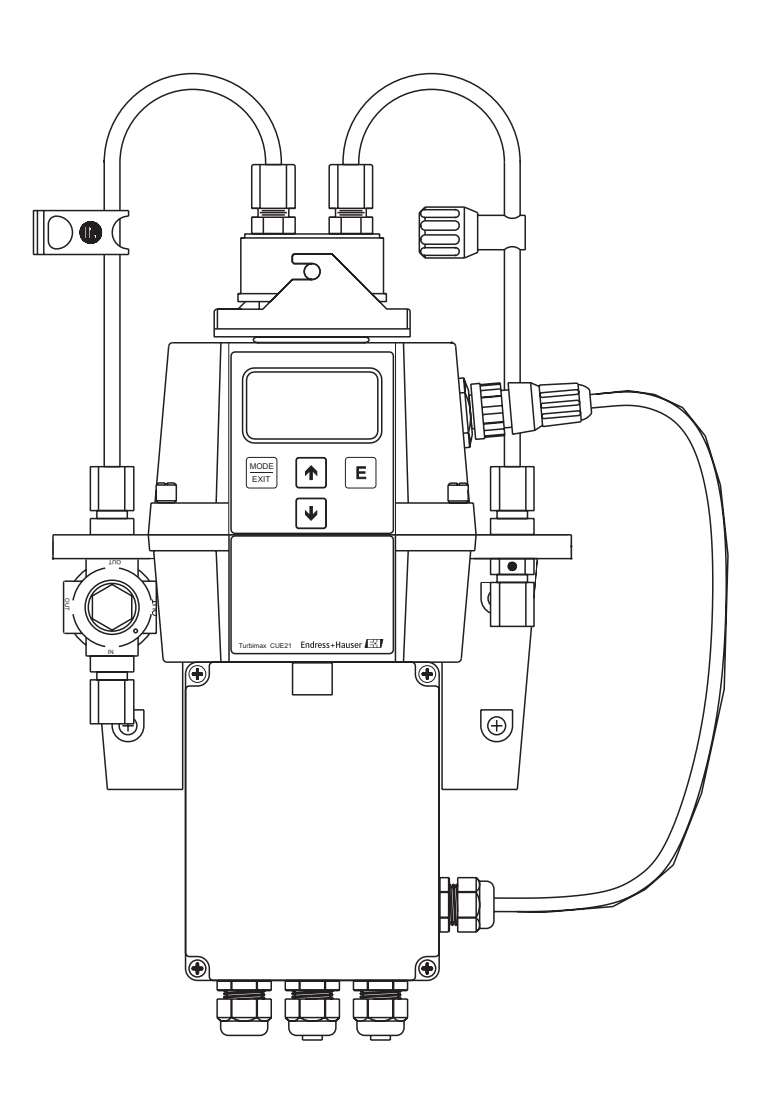

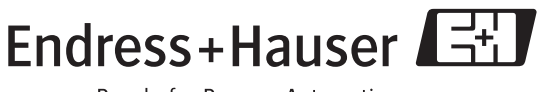

People for Process Automation

BA395C/07/ru/02.08 71067076

## **Краткие рабочие инструкции**

Здесь показано, как использовать этот документ для быстрой и правильной настройки вашего измерителя мутности:

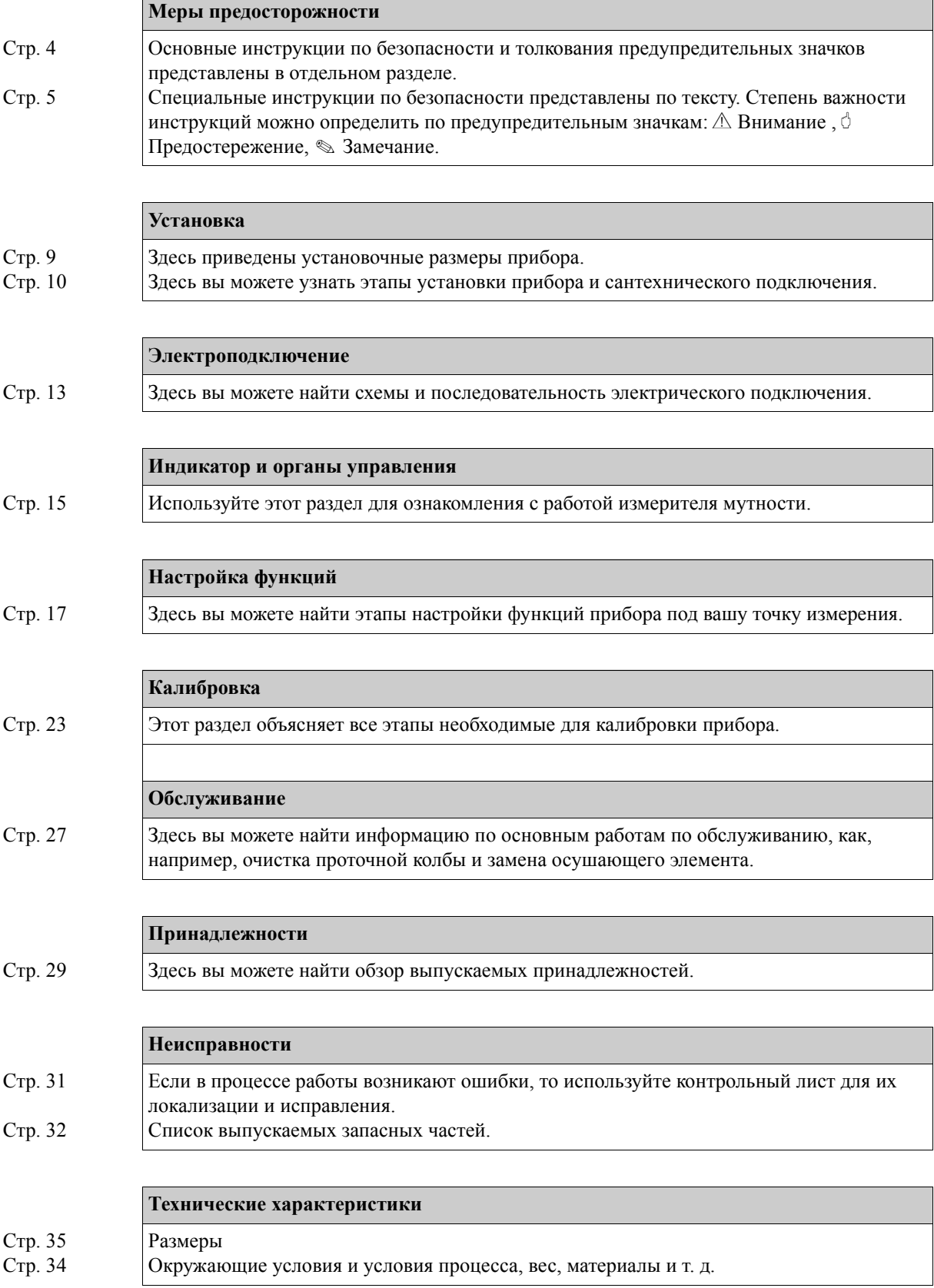

## **Содержание**

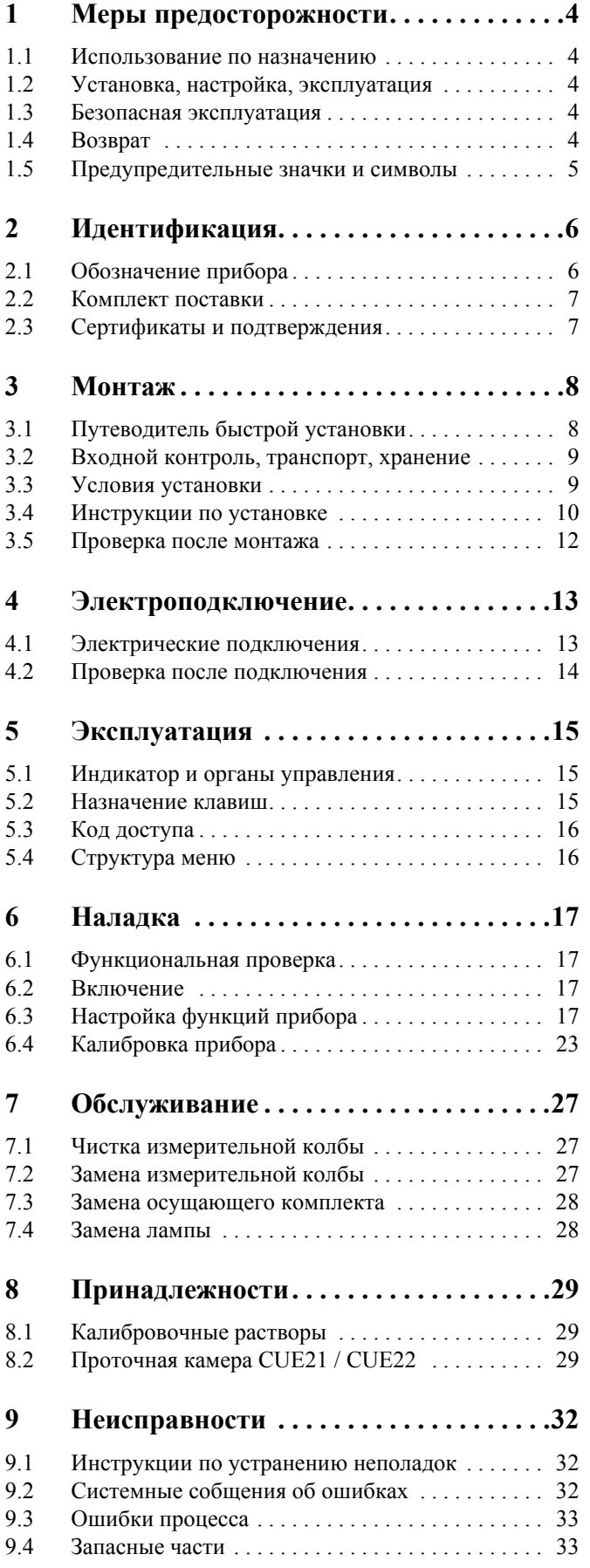

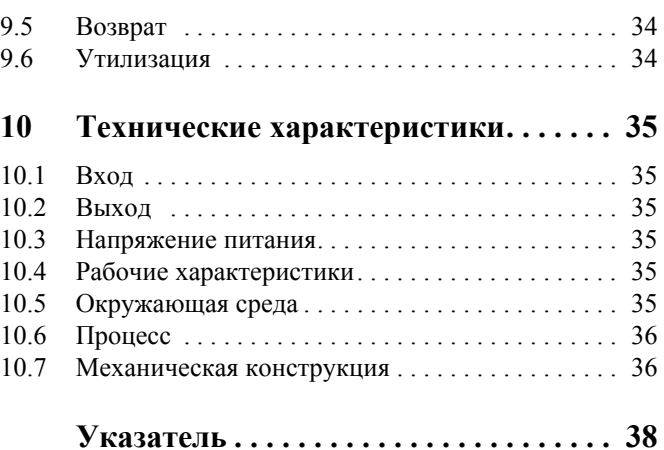

## **1 Меры предосторожности**

## <span id="page-3-0"></span>**1.1 Использование по назначению**

Измеритель мутности Turbimax CUE21 / CUE22 разработан для измерения мутности в потоке для технической и питьевой воды. Инфракрасный прибор CUE21 предназначен для определения мутности, регламентированной по стандартам ISO 7027 и DIN 27027. Прибор белого света CUE22 предназначен для определения параметров регламентированных по US EPA 180.1.

Любое иное использование прибора, кроме применений описанных выше, противоречит требованиям индивидуальной безопасности и безопасности измерительной системы в целом и, следовательно, недопустимо.

Производитель не несет ответственности за ущерб, вызванный неправильным использованием прибора или использованием его не по назначению.

## <span id="page-3-1"></span>**1.2 Установка, настройка и эксплуатация**

Обратите, пожалуйста, внимание на следующие пункты:

- Установка, настройка и обслуживание измерительной системы должно проводиться только подготовленными специалистами.
- Технический персонал должен иметь допуск на производство работ от оператора.
- Электроподключения должны выполняться только дипломированными электриками.
- Технический персонал должен прочесть и понять данное руководство по эксплуатации и соблюдать его. Перед настройкой измерительной точки, проверьте правильность всех подключений. Убедитесь, что шланги и электрические кабели не имеют повреждений.
- Не работайте с неисправным прибором и обеспечьте защиту настроек. Обозначьте поврежденный прибор как неисправный.
- Ошибки точки измерения могут быть сброшены только специально подготовленными специалистами.
- Если ошибки не могут быть сброшены, прибор должен быть снят с обслуживания и защищен от непреднамеренного изменения настроек.
- Ремонт не описан в настоящем руководстве может проводиться только производителем или сервисной организацией.

## **1.3 Безопасная эксплуатация**

Измерительная система изготовлена и протестирована по высочайшим европейским стандартам и выпускается с завода в отличном рабочем состоянии. Соблюдаются все необходимые европейские нормы.

Как пользователь, вы отвечаете за выполнение следующих условий по безопасности:

- Инструкций по монтажу
- Местных стандартов и норм.

Помехоустойчивость

Прибор протестирован на электромагнитную совместимость для промышленного применения в соответствии с европейскими стандартами.

Вышеизложенное, в части защиты от помех, справедливо только при подключении в соответствии с настоящим руководством.

## <span id="page-3-3"></span><span id="page-3-2"></span>**1.4 Возврат**

Если прибор требует ремонта, то вышлите его в чистом виде в адрес регионального центра продаж. Если возможно, используйте заводскую упаковку.

Приложите заполненную "Декларацию загрязнений" (копия с предпоследней страницы этого руководства) к комплекту товаросопроводительной документации. Без заполненной "Декларации загрязнений" ремонт проводиться не будет!

## <span id="page-4-2"></span><span id="page-4-0"></span>**1.5 Предупредительные значки и символы**

#### **Значки безопасности**

Внимание!<br>Этот символ предупреждает об опасности. Если им пренебречь, это может привести к серьезным последствиям.

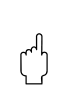

<span id="page-4-1"></span> $\overline{\phantom{m}}$ 

 $\sim$ 

 $\frac{1}{\equiv}$ 

 $\overleftrightarrow{A}$ 

Предупреждение! Этот символ предупреждает о возможных ошибках, которые могут возникнуть из-за неправильной эксплуатации. Если им пренебречь, это может привести к повреждению прибора.

! Замечание! Этим символом отмечена наиболее важная информация.

#### **Электрические символы**

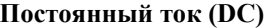

Клеммы, по которым протекает постоянный ток.

#### **Переменный ток (AC)**

Клеммы, по которым протекает переменный синусоидальный ток.

#### **Заземление**

Клемма, которая, с точки зрения пользователя уже заземлена посредством заземляющей системы.

# **Эащитная заземляющая клемма**<br>Клемма, которая должна быть заземлена перед выполнением других подключений.

**Вход**

**Выход**

# **Реле** аварии<br>  $\begin{bmatrix}\n\end{bmatrix}$  **Вход**<br>  $\begin{bmatrix}\n\end{bmatrix}$  **Выход**<br>  $\begin{bmatrix}\n\end{bmatrix}$  **Источник по Источник постоянного тока**

**Температурный датчик**

5

## <span id="page-5-0"></span>**2 Идентификация**

## <span id="page-5-1"></span>**2.1 Обозначения прибора**

### **2.1.1 Шильда**

Сверьте код заказа на шильде прибора с вашим кодом заказа. Исполнение прибора можно определить по этому коду.

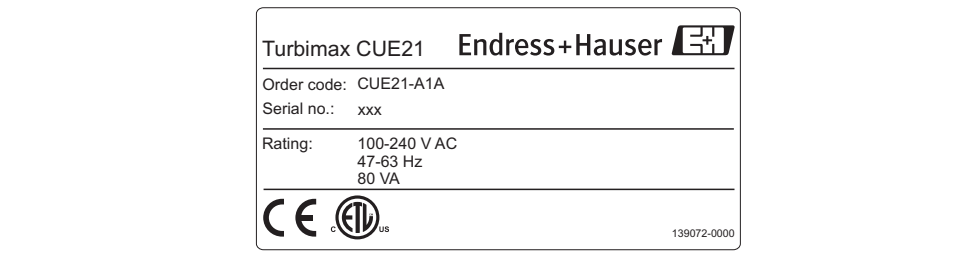

a0003781

Рис. 1 Шильда CUE21(пример)

## **2.1.2 Информация для заказа**

#### **Turbimax CUE21, компактное исполнение, инфракрасный**

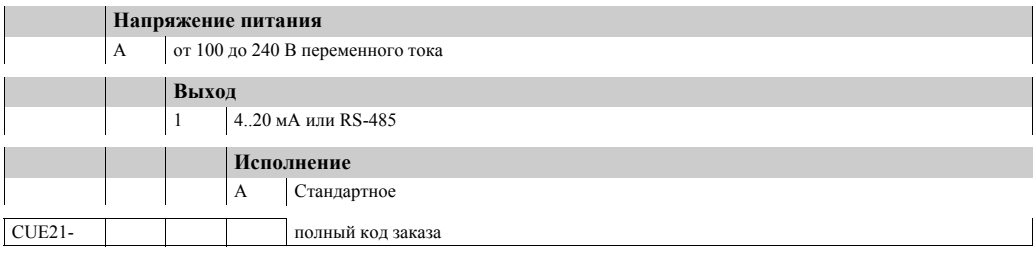

#### **Turbimax CUE22, компактное исполнение, белый свет**

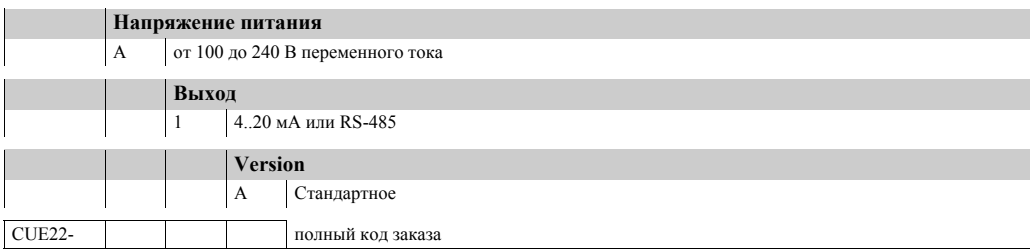

## <span id="page-6-0"></span>**2.2 Комплект поставки**

Комплект поставки включает:

- 1 Измеритель мутности Turbimax CUE21 / CUE22
- 1 Полевой клеммный бокс
- 1 Осушающий комплект
- 1 Сантехнический набор
- 1 Зажим
- 1 Клапан обратного давления
- 2 Соединительные трубки с фиттингами
- 1 Дренажный винт (используется в системах под давлением)
- 1 Инструкция по эксплуатации BA395C/07/en

Если у вас есть какие-либо вопросы, обращайтесь к вашему поставщику или в ближайший центр продаж.

## <span id="page-6-2"></span><span id="page-6-1"></span>**2.3 Сертификаты и подтверждения**

#### **Декларация соответствия**

Изделие соответствует требованием европейских стандартов и удовлетворяет правовым нормам директив Евросоюза. Производитель подтверждает успешное прохождение теста присвоением символа СЕ.

## <span id="page-7-0"></span>**3 Монтаж**

## <span id="page-7-1"></span>**3.1 Путеводитель быстрой установки**

Выполните следующее для установки прибора в точке измерения:

- Установите прибор (смотри раздел "Инструкции по установке").
- Подключите трубки как показано в разделе "Сантехническое подключение"
- Подключите прибор как показано в разделе "Электроподключение".
- Настройте измеритель мутности как объясняется в разделе "Настройка".

#### **3.1.1 Измерительная система**

Измерительная система Turbimax CUE21 / CUE22 включает:

- Измеритель мутности Turbimax с встроенной колбой и осушающим комплектом.
- Соединительные трубки
	- фиттинги для потока в сборе
	- зажим
	- клапан обратного давления
	- дренажный винт (используется в системах под давлением)
- Соединительный кабель сенсора

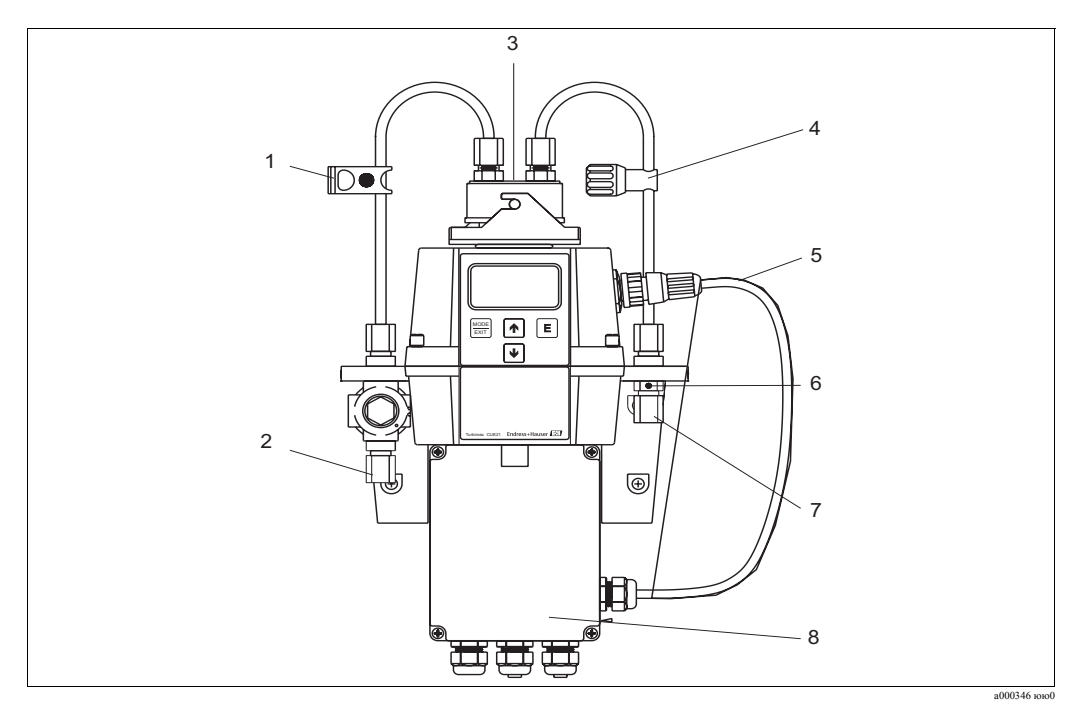

7 8

Рис.2: Система Turbimax CUE21 (пример)

- 1 Зажим
- 2 3 Переходники для соединения впускной трубки (Внешний диаметр 8 мм, внутренний - 4,75 мм). Головка
- 
- 4 Клапан обратного давления
- 5 Соединительный кабель сенсора
- 6 Дренажный вентиль
	- Переходник для соединения дренажной трубки (Внешний диаметр 8 мм , внутренний- 4,75 мм).
	- Полевой клеммный бокс

## **3.2 Входной контроль, транспортировка, хранение**

- Убедитесь, что упаковка не повреждена! В противном случае - проинформируйте поставщика о повреждении упаковки. Сохраняйте поврежденную упаковку до полного решения вопроса.
- Убелитесь, что содержимое не повреждено!
- В противном случае проинформируйте поставщика о повреждении содержимого. Сохраняйте поврежденное содержимое до полного решения вопроса.
- Убедитесь, что комплект поставки полон и соответствует коду заказа и товаросопроводительным документам.
- Упаковочные материалы, используемые для хранения и транспортировки, должны обеспечивать защиту от ударов и влажности. Наилучшую защиту обеспечивает оригинальная упаковка . Также придерживайтесь допустимых условий окружающей среды. (см. "Технические характеристики").
- Если у вас есть какие-либо вопросы, обращайтесь к вашему поставщику или в ближайший центр продаж.

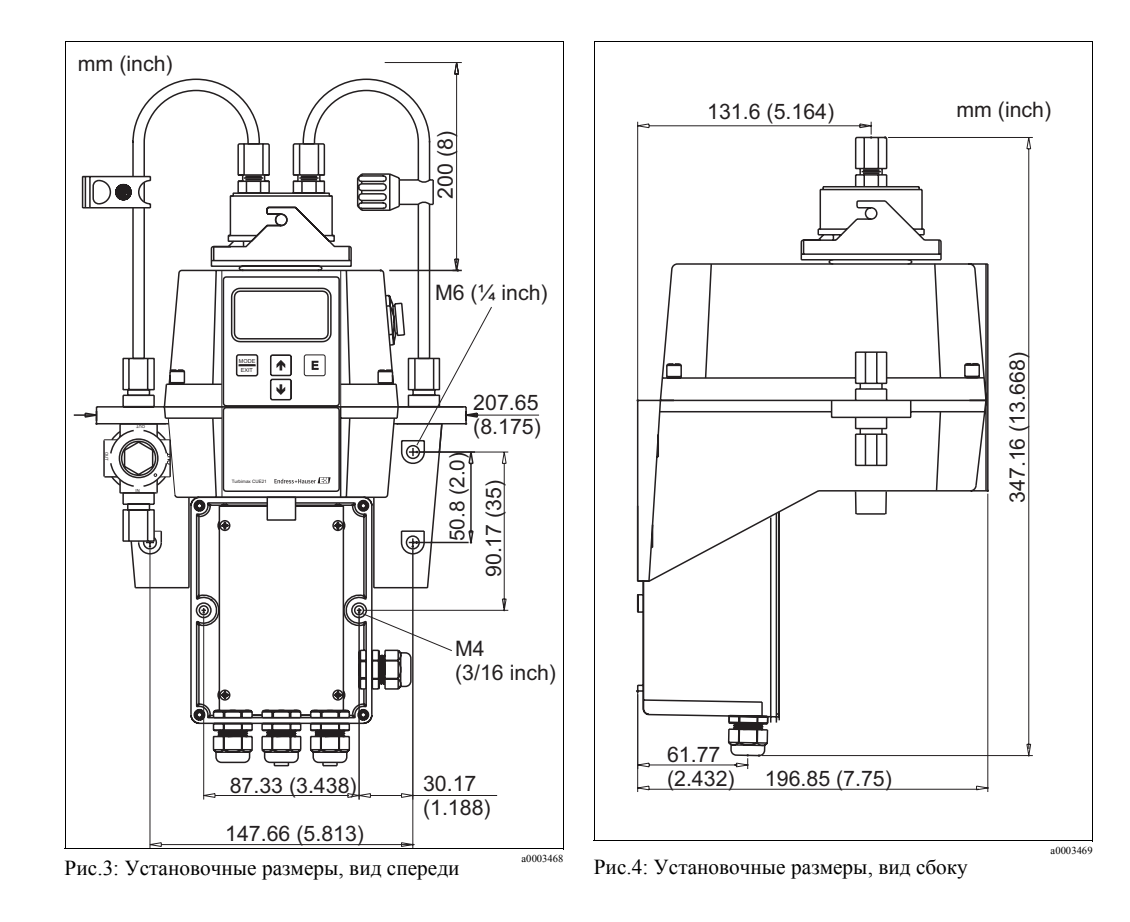

## <span id="page-8-0"></span>**3.3 Условия установки**

## <span id="page-9-0"></span>**3.4 Инструкции по установке**

### **3.4.1 Монтаж прибора**

Прибор Turbimax CUE21 / CUE22 разработан для настенного монтажа. Если настенный монтаж неудобен, то прибор можно установить на любой подходящей поверхности.

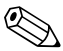

! Замечание!

- Проверьте, что температура не превышает пределов допустимых рабочих температур (от 0 до 50 °C).
- Оставьте свободное пространство примерно 0,20 м над прибором. Это обеспечит достаточное место для калибровки и обслуживания колбы прибора.
- Устанавливайте прибор максимально близко к точке отбора образцов, что сократит время реакции (от 2-х до 3-х метров).

Для установки прибора выполните следующее:

- 1. Просверлите монтажные отверстия М4 для закрепления полевого клеммыьного блока. Для определения расположения отверстий, смотрите "Условия для установки" .
- 2. Просверлите монтажные отверстия M6 для монтажа каркаса прибора вверху от полевого клемного бокса. Для определения расположения отверстий, смотрите "Условия для установки" .
- 3. Установите полевой клеммный бокс.
- 4. Установите остальные элементы прибора свеху от полевого клемного бокса.

#### **3.4.2 Установка осущающего комплекта**

Измеритель мутности Turbimax CUE21 / CUE22 снабжен законченной системой удаления испарений. Сменный осушающий комплект в нижней части прибора осушает воздух. Нагреватель используется для подогрева этого воздуха. Встроенный вентилятор заставляет воздух циркулировать между оптическим колодцем и колбой. Для установки осущающего комплекта выполните следующее:

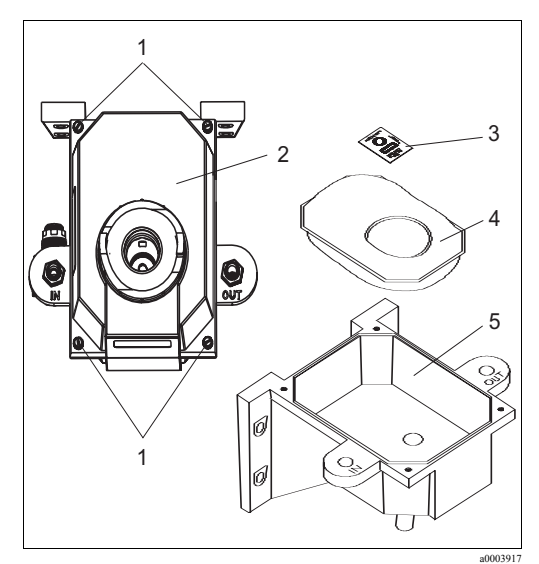

Рис.5: Установка осущающего комплекта

- 1. Открутите четыре винта кожуха прибора (поз.1).
- 2. Удалите часть с электроникой (поз. 2).
- 3. Откройте мешок, защищающий осушающий комплект (поз. 4) и установите его с индикатором влажности (поз. 3) в основание прибора (поз. 5).
	- **Замечание!** В то время, когда мешок открыт, устанавливайте осушающий комплект незамедлительно, чтобы предотвратить преждевременное отравление наполнителя.
- 4. Верните часть с электроникой на место.
- 5. Прикрутите назад четыре винта корпуса.

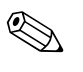

#### ! Замечание!

Чтобы предотвратить преждевременное отравление наполнителя, рекомендуется держать измерительную камеру постоянно закрытой.

#### **3.4.3 Сантехническое подключение**

#### ! Замечание!

- Для работы прибору необходимо очень небольшое давление, примерно 0,069 бар.
- Регулятор напряжения рассчитан на максимальное давление 13,8 бар.
- Минимальная скорость потока через колбу от 100 мл/мин до 1 л/мин.
- Максимально допустимая температура среды: 50 °С.

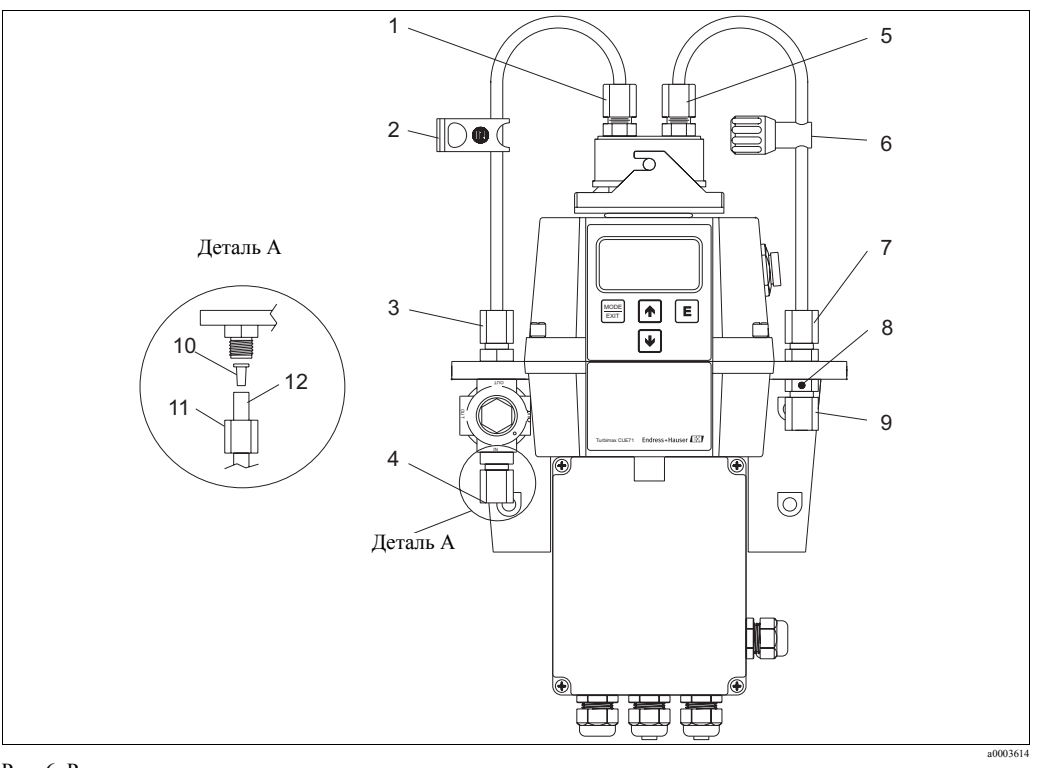

Рис. 6: Рекомендованное подключение

- 1 Соединение впускной трубы
- 2 Зажим
- 3 Соединение впускной трубы
- 4 Соединение впускной трубы
- 5 Соединение дренажной трубы
- 6 Клапан обратного давления
- 7 Соединение дренажной трубы
- 8 Сливной вентиль
- $\alpha$ Соединение дренажной трубы
- 10 Вставка
- 11 Гайка
- 12 Трубопровод (не поставляется)

Прибор рассчитан на сантехническое подключение с использованием гибких трубок с внутренним диаметром 4,75 мм и внешним 8 мм. Если прибор будет освещаться солнечным светом, то следует использовать непрозрачные трубки, чтобы предотвратить рост водорослей.

Выполните следующее:

- 1. Протолкните зажим (поз. 2) поверх одной из питающих трубок.
- 2. Присоедините трубку к верхней части впускного соединителя (поз. 3) и верхней части прибора (поз. 1).
- 3. Протолкните клапан обратного давления (поз. 6) поверх другой питающей трубки.
- 4. Присоедините трубку к верхней части дренажного трубного соединителя (поз. 7) и верхней части прибора (поз. 5).
- 5. Присоедините трубку 4,74 мм (внутренний диаметр) к нижней части впускного соединителя (поз. 4) для надежной запитки прибора потоком образца.
- 6. Присоедините трубку 4,74 мм (внутренний диаметр) к нижней части дренажного соединителя (поз. 9) чтобы направить слив сенсора в подходящее сливное отверстие. Дренажный вентиль (поз. 8) позволяет уравновесить атмосферное давление, что уменьшит формирование пузырьков в колбе.

Если ваш CUE21 / CUE22 встроен в систему, использующую высокое давление, то установите поставляемую в комплекте поставки вставку 6:32 в отверстие вентиля и зажмите ее.

## <span id="page-11-0"></span>**3.5 Провека после монтажа**

- После монтажа проверьте прибор на предмет поврежнений.
- Убедитесь, что все соединения надежно затянуты и защищены от протечек.
- Убедитесь, что трубки не могут быть удалены без приложения усилий.
- Проверьте все трубки на предмет повреждений.

## <span id="page-12-2"></span><span id="page-12-0"></span>**4 Электроподключение**

## <span id="page-12-1"></span>**4.1 Электрические соединения**

#### Внимание!

- Электроподключения должны выполняться только дипломированными электриками.
- Технический персонал должен прочесть и понять данное руководство по эксплуатации и соблюдать его.
- Убедитесь, что кабели не находятся под напряжением перед тем, как начать работы по подключению.

#### **4.1.1 Расположение клемм**

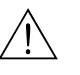

#### Внимание!

- Прибор расчитан на напряжение от 100 до 240 В переменного тока частотой от 47 до 63 Гц. Перед подключением убедитесь, что ваша сеть соответствует этим спецификациям.
- Расположите УЗО до подвода напряжения, что упростит обслуживание.

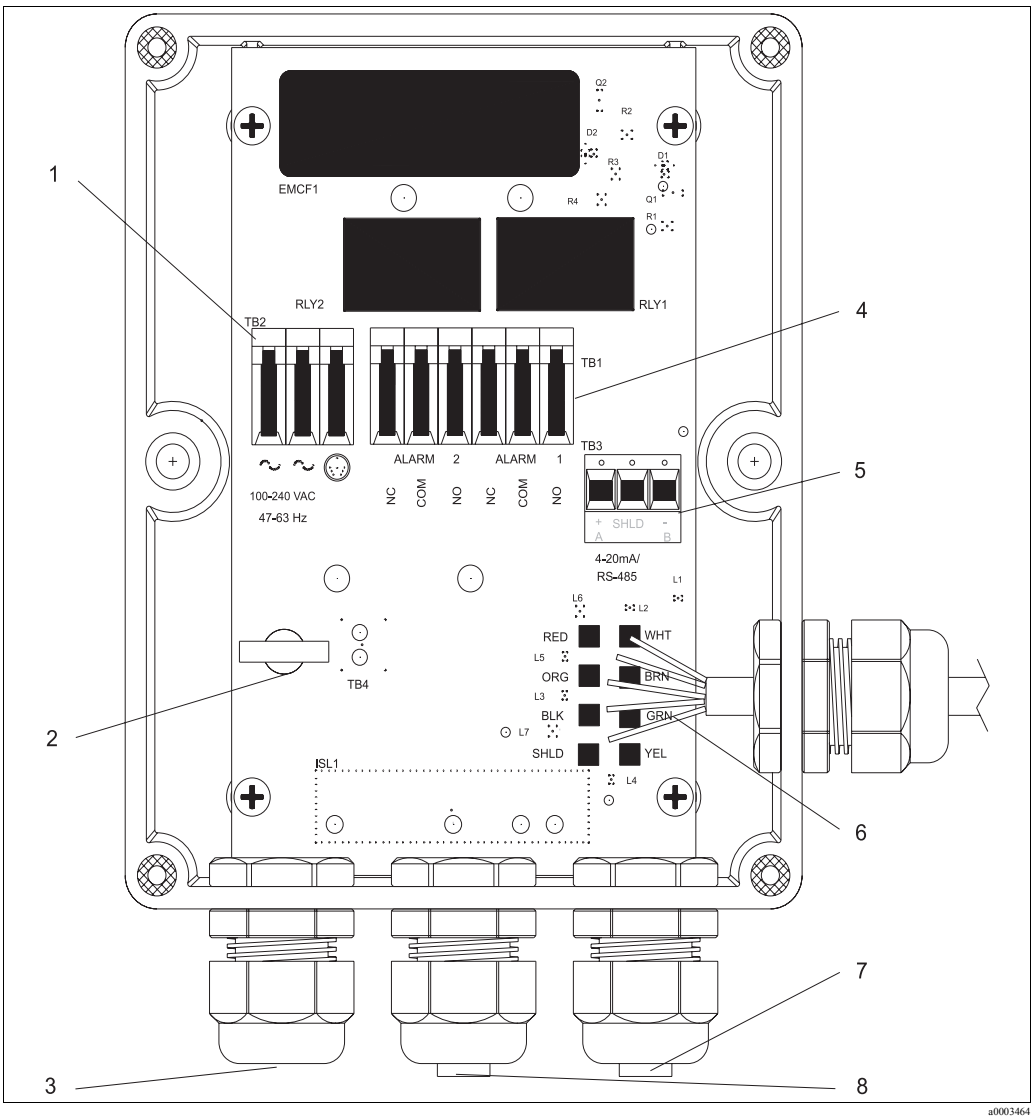

Рис. 7: Полевой клеммный бокс

1 Клеммный блок для напряжения питания 5

Клеммный блок реле аварии, 240 В, 2А

2 3 Фиксатор кабеля питания

4

- Сальник кабеля питания
- <span id="page-13-3"></span>6 7 Подключение сенсора Сальник для кабеля 4..20 mA / RS485
	- 8 Сальник для проводов реле аварии

<span id="page-13-4"></span>Клеммный блок 4...20 мА/ RS485

#### **4.1.2 Подключение кабеля RS-485**

Полудуплексный (двухпроводной) цифровой интерфейс RS-485 работает с двумя дифференциальными уровнями сигнала и невосприимчив к электрическим помехам. Поэтому можно использовать кабель длиной до 914 метров. Для последнего прибора в линии может потребоваться резистор сопротивлением 120 Ом в качестве терминатора для подавления отраженного сигнала. Не используйте управляющий кабель RS-485 для одновременной передачи напряжения питания.

#### **4.1.3 Подключение реле**

Реле аварии 1 и реле аварии 2 представляют собой механические реле с контактами, рассчитанными на 2 А, 240 В переменного тока. Обратите внимание, что реле промаркированы NO (нормально разомкнутый), NC (нормально замкнутый), C (Общий). Так как реле аварии сконфигурированы на защиту от ошибок, то нормальное состояние для них установлено такое, что при включении напряжения они находятся в состоянии "нет аварии". Работа этих реле описана в разделе "Конфигурация реле аварии".

#### <span id="page-13-2"></span>**4.1.4 Подключение токового выхода 4...20 мА**

Аналоговый выход 4...20 мА запитывается источником питания 15 В постоянного тока и может управлять считывающей нагрузкой до 600 Ом. Эта линия изолирована от сети питания и заземления. Не используйте кабель 4...20 мА в одном жгуте с кабелем питания. Работа токового выхода описана в разделе "Выбор выхода".

## <span id="page-13-1"></span><span id="page-13-0"></span>**4.2 Проверка после подключения**

После электрического подключения проведите следующую проверку:

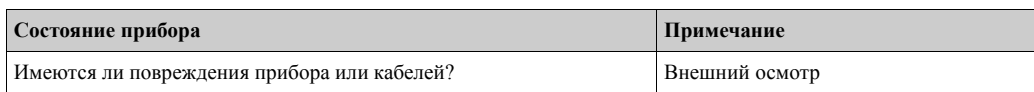

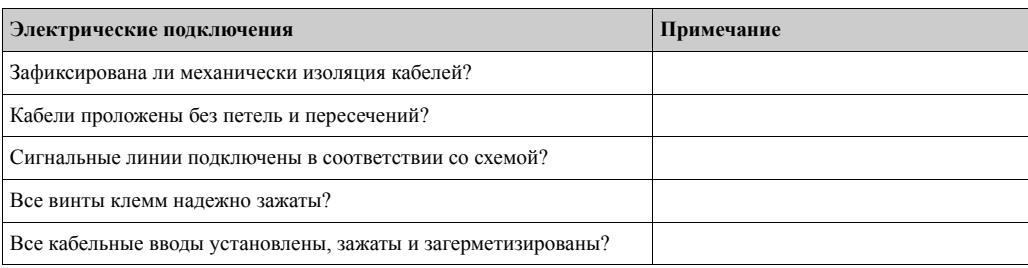

## <span id="page-14-0"></span>**5 Работа**

## <span id="page-14-1"></span>**5.1 Индикатор и элементы управления**

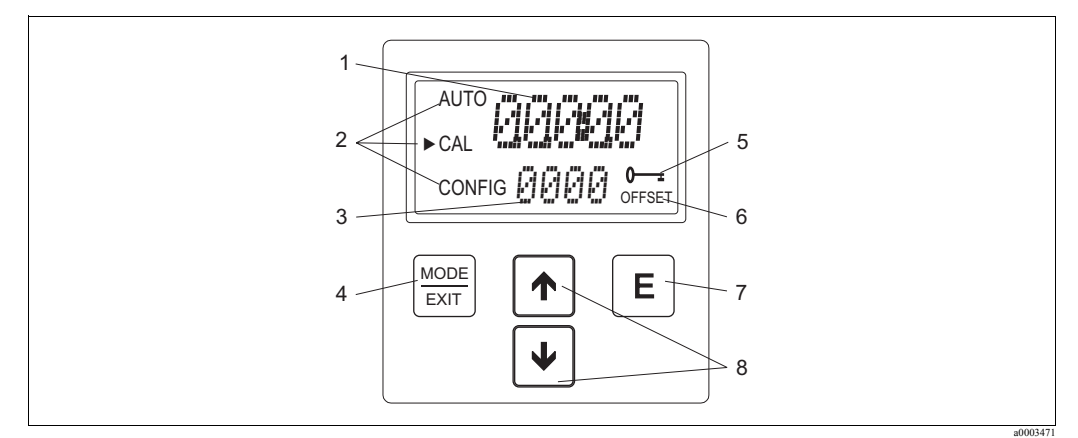

Рис. 8: Индикатор и элементы управления

- 1 Индикация уровня мутности и подсказки пользователю при настройке.
- 2 Стрелки режима для индикации режима работы прибора: AUTO (измерение), CAL (калибровка), CONFIG (настройка)
- 3 Индикация сообщений об ошибке и подсказки пользователю
- 4 Клавиша MODE/EXIT используется для переключения между тремя режимами работы
- 5 Значок показывает использование кода доступа
- Значок показывает использование режима OFFSET
- 7 Клавиша  $\boxed{\epsilon}$  используется для подтверждения ввода<br>8  $\boxed{\dagger}$  используются для изменения установок
- 1 V используются для изменения установок

## <span id="page-14-2"></span>**5.2 Назначения клавиш**

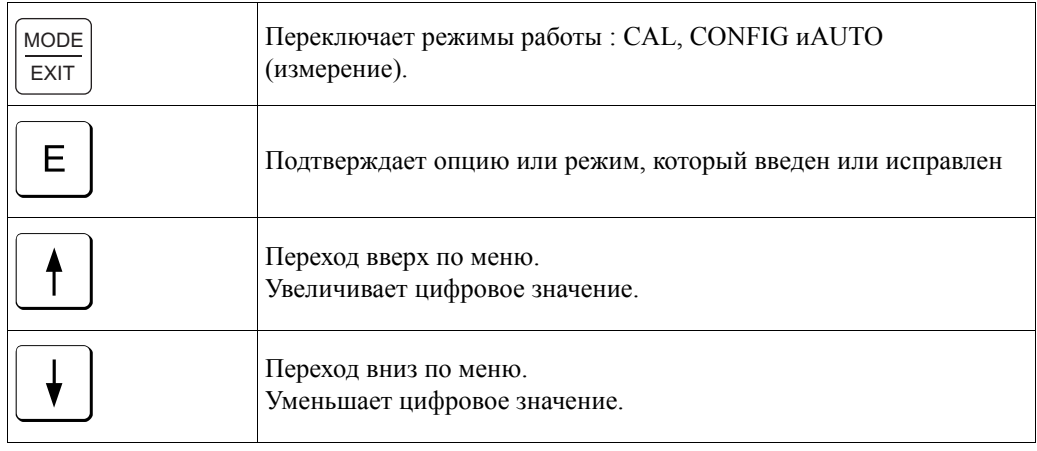

## <span id="page-15-3"></span><span id="page-15-0"></span>**5.3 Код доступа**

Прибор снабжен кодом доступа (паролем) для защиты от случайного или нежелательного изменения настроек или калибровочных значений. Код доступа может быть доступен в режиме настроек. Для доступа к меню калибровки и меню настройки введите код **333** . Этот код не может быть изменен.

Экран, показанный на рисунке, появляется если нажать клавишу MODE/EXIT.

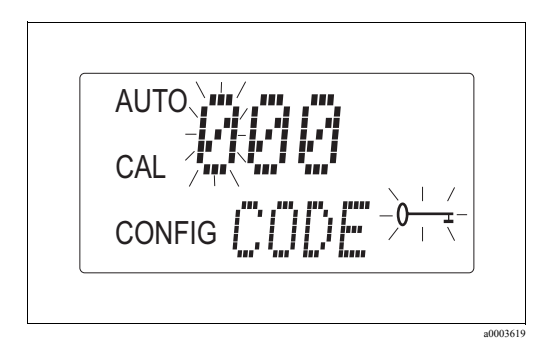

Рис. 9: Ввод кода доступа

## <span id="page-15-2"></span><span id="page-15-1"></span>**5.4 Структура меню**

Прибор имеет три рабочих режима, которые можно переключить клавишей MODE/EXIT:

- AUTO: стандартный режим работы показывающий текущие измеренные значения
- CAL: режим для выполнения калибровочных процедур
- CONFIG: режим настройки для установки пользовательских настроек

#### **Меню настройки**

Меню настройки разделено на подменю для упрощения настройки. Доступны следующие подменю:

- Выбор выхода (Output selection)
- Настройка порта RS-485 (RS-485 port configuration)
- Настройка реле аварии (Alarm configuration)
- Настройка ограничения доступа (Security access configuration)
- Настройка смещения (Offset configuration)
- Расширенные настройки (Extended settings)

Расширенные настройки сгруппированы вместе, чтобы предупредить их случайное изменение:

- Скорость отклика (Speed of response)
- Разрешение отображаемой величины (Displayed resolution)
- Яркость подсветки индикатора (LCD backlight brightness)
- Отображаемые единицы (Displayed units)
- Сверхзвуковая очистка (Ultrasonic cleaning)
- Параметры порта RS-485 (RS-485 parameters)
- Тревога осушающего комплекта (Desiccant alarm)

В разделе "Настройка прибора" приведено подробное объяснение всех пунктов подменю.

## <span id="page-16-0"></span>**6 Наладка**

## <span id="page-16-1"></span>**6.1 Функциональная проверка**

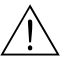

#### Внимание!

- Проверьте правильность всех подключений.
- Специально проверьте, что все трубки подключены надежно и нет протечек.
- Убедитесь, что напряжение питания находится в пределах от 100 до 240 В переменного тока!

## <span id="page-16-4"></span><span id="page-16-2"></span>**6.2 Включение**

- 1. Ознакомьтесь с работой преобразователя перед включением прибора. С этой целью внимательно прочитайте разделы 1 "Меры предосторожности" и 5 "Работа".
- 2. Подайте питание на прибор и позвольте ему прогреться (обычно от 45 до 60 минут перед началом наладки).
- 3. Когда измеряемая среда будет протекать через прибор, он будет отображать уровень измеренной мутности образца на индикаторе. В дополнение к этому, на выходе прибора будет присутствовать масштабный аналоговый сигнал (4..20 мА) или цифровой сигнал в зависимости от выбранной опции.
- 4. Настройте функции в соответствии с тем, что вам необходимо.

## <span id="page-16-3"></span>**6.3 Настройка функций прибора**

## **6.3.1 Выбор выхода**

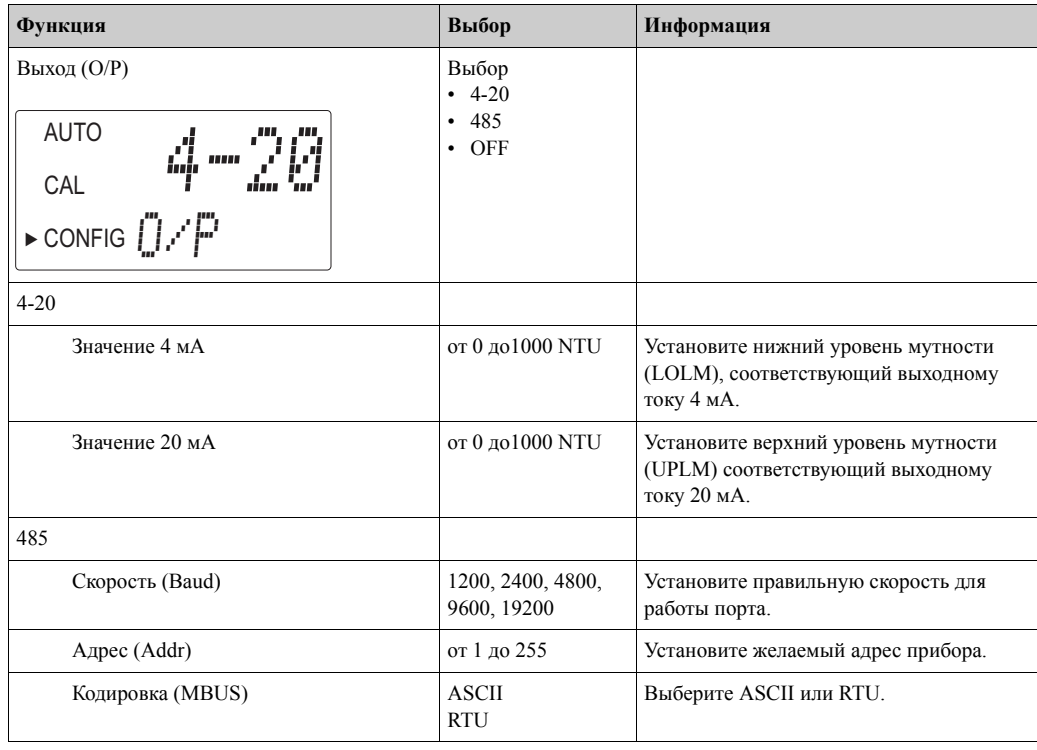

#### **6.3.2 Настройка функций реле аварий**

Система снабжена двумя реле, которые предназначены для работы как два независимых, свободно программируемых реле аварии. Три типа информации должны быть введены для того, чтобы каждое реле было запрограмировано:

- Функционирование реле аварии (HI, LO или OFF)
- Точка переключения реле аварии (уровень, при котором реле активируется)
- Время задержки (время в течениие которого точка переключения реле аварии должна быть превышена перед тем, как сработает реле и время перед сбросом аварии)

#### **Функционирование реле аварии (Alarm function)**

Реле аварий могут быть либо выключены (OFF ), либо запрограммированы для работы в одном из следующих режимов:

• HI alarm

Реле изменит свое состояние, если уровень мутности выше запрограммированной точки переключения в течение заданного интервала времени.

• LO alarm

Реле изменит свое состояние, если уровень мутности ниже запрограммированной точки переключения в течение заданного интервала времени.

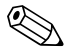

#### ! Замечание!

Реле автоматически изменят свое состояние, если прибор обнаружит внутреннюю неисправность.

#### **Точка переключения реле аварии (Alarm set point)**

Уровень мутности, при котором активируется реле аварии, называется точкой переключения реле аварии. Точка переключения реле аварии регулируется в действительном диапазоне измеряемой мутности с шагом 0,01 NTU.

#### **Время задержки (Alarm delay time)**

Время задержки срабатывания реле аварии используется для предотвращения дребезга реле аварии тогда, когда уровень мутности находится около точки переключения реле аварии. Задержка срабатывания реле аварии работает следующим образом:

• Задержка включения (Delay on)

Уровень мутности должен превысить точку переключения реле аварии непрерывно, по крайней мере установленное количество секунд, и тогда авария будет активирована. Если установлено время задержки включения 5 секунд, а мутность превышает точку переключения аварии в течении только 4 секунд, то авария не активируется. Но если мутность превышает точку переключения аварии в течении только 5 секунд и более, авария будет активирована.

• Задержка выключения (Delay off)

Уровень мутности не должен превышать точку переключения реле аварии непрерывно, по крайней мере установленное количество секунд, и тогда авария будет деактивирована.

Если установлена задержка отключения аварии 5 секунд, а процес в течение этого времени непрерывно не превышал точку аванийных условий, то состояние аварии будет сброшено. В противном случае прибор продолжет оставаться в состоянии аварии.

#### **Меню аварии**

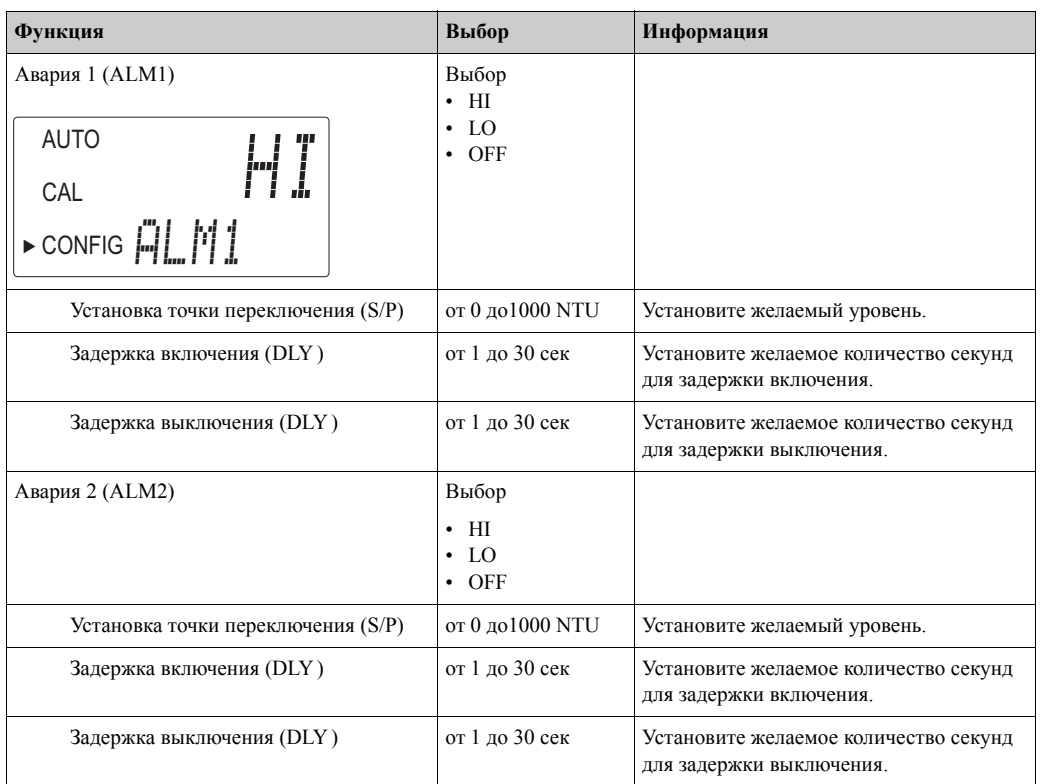

## **6.3.3 Открытие безопасного доступа**

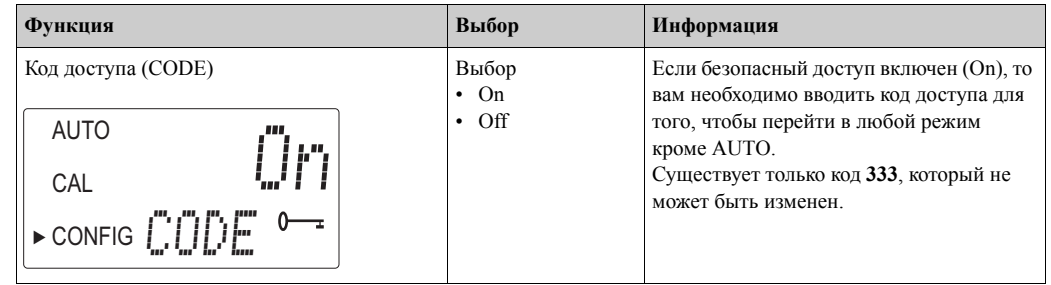

## **6.3.4 Расширенные установки**

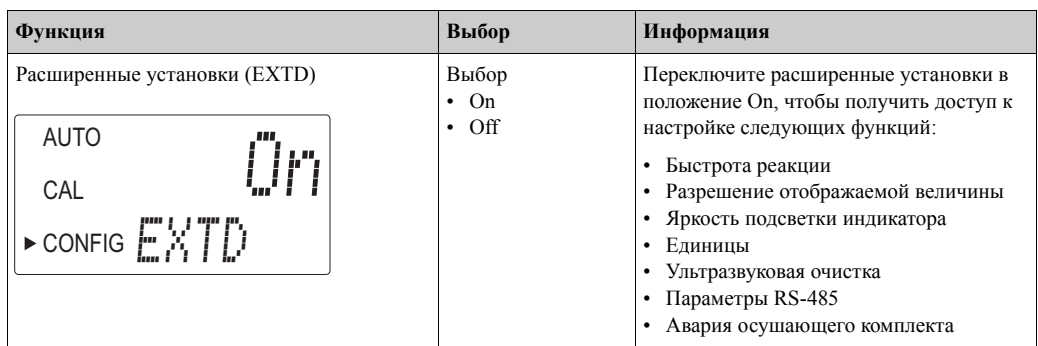

#### **Быстрота отклика**

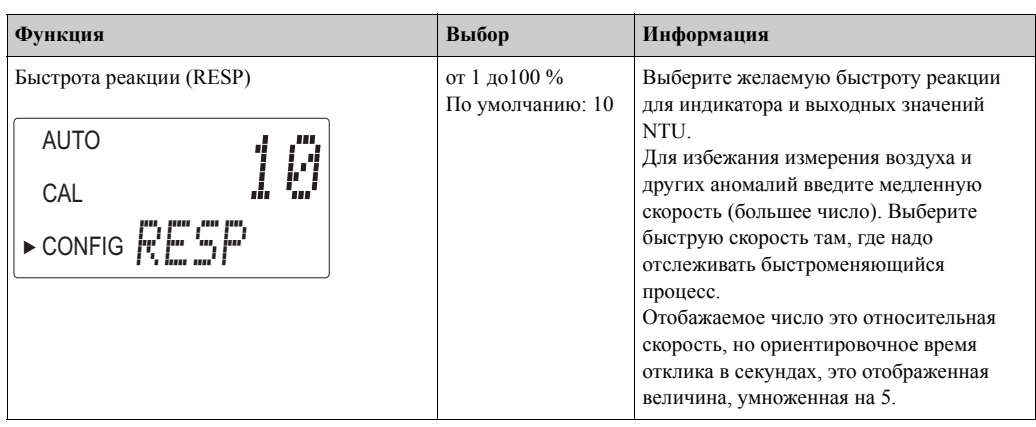

#### **Разрешение отображаемой величины**

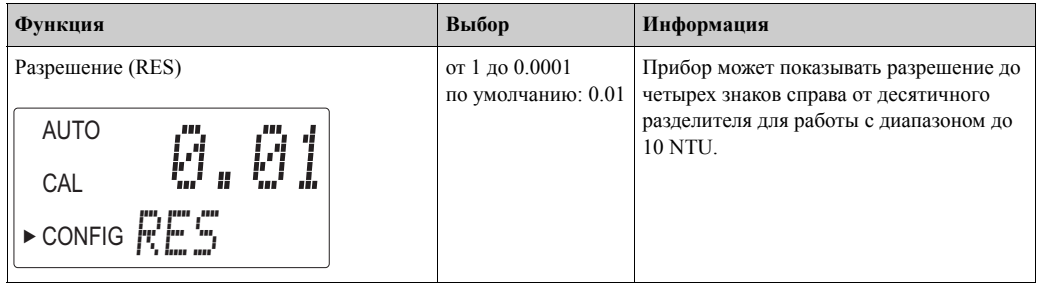

#### **Яркость подсветки индикатора**

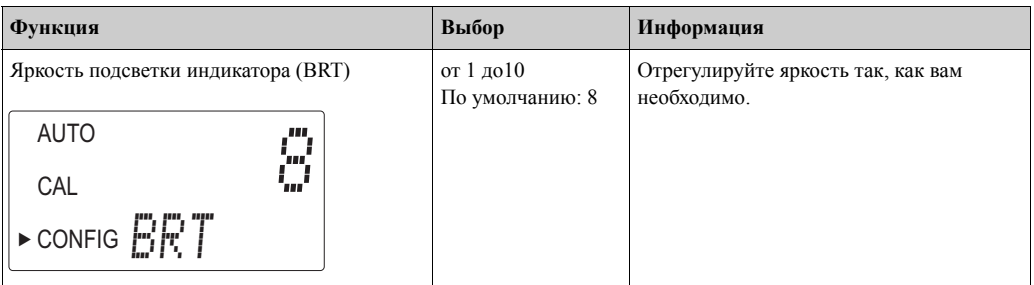

#### **Единицы**

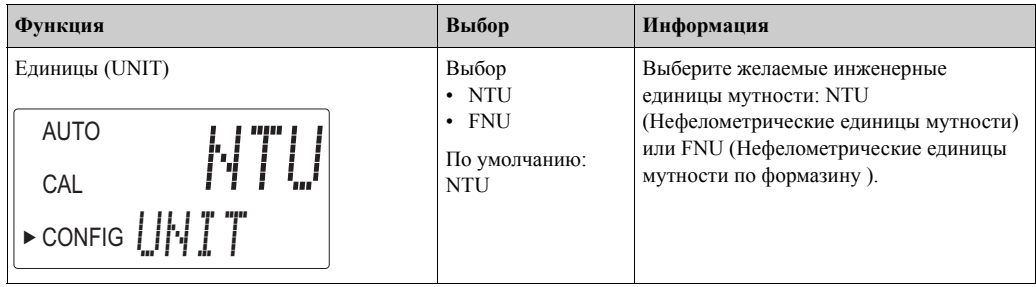

#### **Ультразвуковая очистка**

Опция ультразвуковой очистки используется для непрерывной очистки колбы. Это не предназназначено для очистки уже загрязненной колбы или для полной замены ручной очистки. Однако система существенно сократит период между чистками.

Система требует использования колбы с ультразвуковым преобразователем для того, чтобы работать корректно.

Система работает, посылая ультразвуковую частоту через пружинные контакты на пьезоэлектрический преобразователь, закрепленный на дне колбы. Функция обнаружения колбы работает только в режиме AUTO.

Система может определять следующие ошибки состояния:

- Неправильная установка колбы
- Ошибка, обнаруженная в пьезоэлектрическом преобразователе

• Пьезоэлектрический преобразователь не имеет соединения с пружинными контактами Эти ошибки показываются сообщением CLN появляющимся в нижней части индикатора. При этом устанавливается состояние аварии и на аналоговом токовом выходе устанавливается значение тока 2 мА.

По умолчанию ультразвуковая очистка включена.

После того, как кювета поставлена на место, сообщение CLN пропадает, а в нижней части индикатора на 30 минут появится надпись DRY. В течение этого периода осушающий наполнитель снижает влажность ультразвукового преобразователя. Через 30 минут сообщение CLN появится снова.

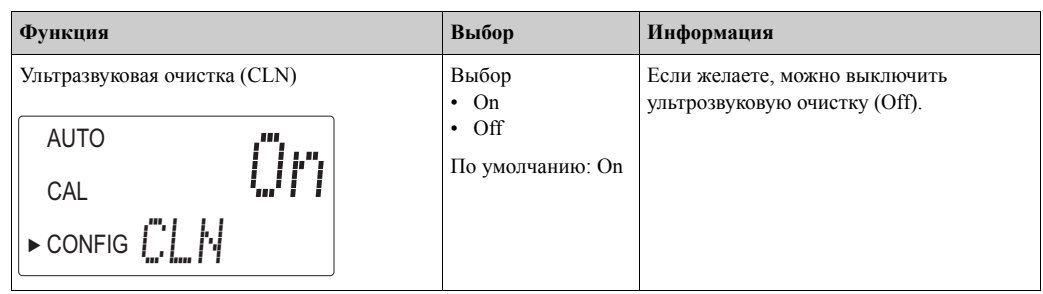

#### **Параметры RS-485**

Измеритель мутности может осуществлять связь с простейшими программами, такими как Hilgraeve HyperTerminal, которая входит в большинство пакетов Microsoft Windows. Также вы можете использовать Visual Basic или другие програмы. По умолчанию установлены параметры связи - 8 бит, нет контроля четности, 1 стоповый бит. Используйте следующее меню, чтобы изменить эти параметры. Меню появится, если RS-485 выбран в качестве выхода (см. раздел "Выбор выхода").

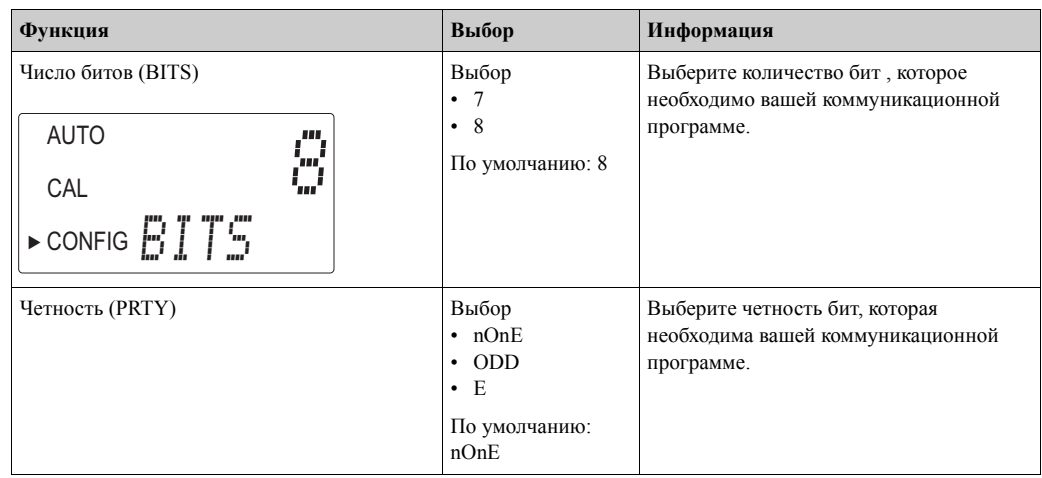

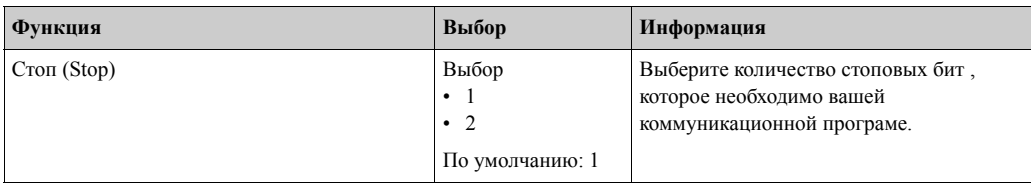

#### Пример связи:

Управляющий компьютер запрашивает отчет измерителя мутности Turbimax.

Компьютер посылает запрос:

- Байт #1 стартовый символ ":" в формате ASCII или "3A" в формате hex
- Байт #2 адрес прибора
- Байт #3, 4 "CR LF" в формате ASCII или "0D 0A" в формате hex

Измеритель мутности Turbimax ответит:

- Такой же стартовый символ ":" в формате ASCII или "3A" в формате hex
- Свой адрес
- Измеренная мутность
- Единицы

Связь бы выглядела, как показано здесь:

Управляющий компьютер запрашивает отчет с адреса #1: **: 1 CRLF** Turbimax с установленым адресом #1 отвечает: **:001 0.0249 NTU**

#### **Авария осушающего комплекта**

Когда индикатор влажности прибора показывает, что относительная влажность внутри прибора близка к точке образования конденсата, то прибор показывает предупреждение DESC. По желанию, можно запрограммировать, чтобы при аварии осушающего комплекта было активировано реле аварии и устанавливался уровень выходного тока 2 мА.

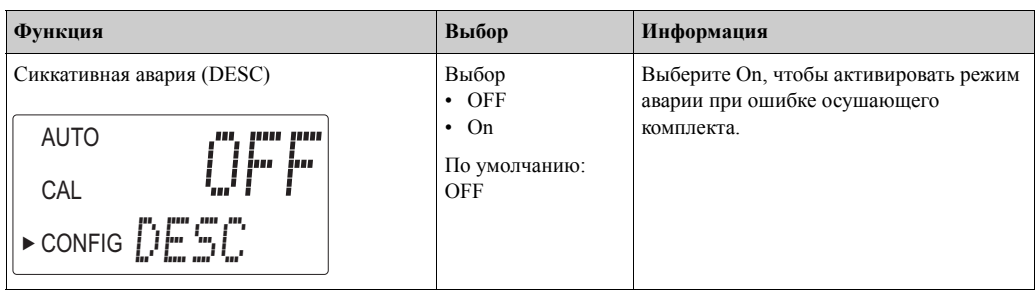

## <span id="page-22-1"></span><span id="page-22-0"></span>**6.4 Калибровка прибора**

Прибор был откалиброван и проверен еще до отгрузки с территории предприятия, поэтому его можно использовать непосредственно после распаковки. При нормальных рабочих условиях рекомендуется проводить повторную калиброку каждые три месяца<sup>1)</sup>.

Калибровку можно выполнить двумя способами:

- Полная калибровка по трем точкам
	- Такой способ калибровки используется, если нужно получить точность во всем диапазоне от 0,02 до 1000 NTU для CUE21 и от 0,02 до 100 NTU для CUE22. Смотрите раздел "Калибровка то трем точкам".
- Если точность требуется только в диапазоне ниже 10,0 NTU, например, питьевая вода, каибровка может проводиться только на стандартах 10,0 NTU и 0.02 NTU. • Смещение
- Такой тип калибровки можно использовать, если требуется точность только в непосредственной близости от полученного образца (см. раздел "Смещение в приборе").

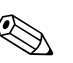

#### ! Замечание!

- Контакты реле остаются в том же состоянии, как до начала калибровки, и не меняют его в режиме калибровки.
- Прибор имеет свойство автоматически возвращаться в режим AUTO через 15 минут, если не нажимать кнопок.
- Во время калибровки встроенный вентилятор отключен для того, чтобы продлить срок службы осущающего комплекта. Вентилятор возобновит работу, если от начала калибровки пройдет 5 минут или прибор будет переведен в режим AUTO (в зависимости от того, какое событие наступит раньше). Рекомендуется, чтобы измерительная камера была закрыта во время калибровки и чтобы измерительная кювета была возвращена сразу после проведения калибровки для предотвращения преждевременного выхода из строя осущающего комплекта.

#### **6.4.1 Стандартные образцы для калибровки**

Мы рекомендуем использовать следующие стандартные образцы в процессе калибровки для получения лучших результатов в полном диапазоне значений:

- Стандартный образец 0.02 NTU
- Стандартный образец 10.0 NTU
- CUE21: стандартный образец 1000 NTU
	- CUE22: стандартный образец 100 NTU

Эти стандартные калибровочные образцы более стабильны, чем формазин и имеют срок хранения более двенадцати месяцев. Перед проведением калибровки проверьте срок годности и убедитесь, что он не истек. Если вы используете формазин для калибровки, то убедитесь, что свежеприготовленная взвесь формазина приготовлена в соответствии с заданной точностью прибора.

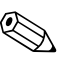

#### ! Замечание!

Стандартный образец 10.0 NTU гарантировано сохраняет свой номинал в течение двенадцати месяцев, если он хранится в пластмассовой бутылке. После того, как он перелит в стеклянную измерительную колбу, его следует немедленно использовать для калибровки, а затем защищать его от света.

<sup>1)</sup> EPA рекомендует проводить калибровку измерителей мутности непрерывного измерения с использованием образцов не реже одного раза в три месяца, если они используются для EPA-отчетов.

#### **6.4.2 Индексация калибровочных кювет**

Для достижения наилучшей точности и учета рассеивания на царапинах и неровностях стекла колбы во время калибровки, мы рекомендуем индексировать колбы. Стандартные образцы и наборы для стандартных образцов, поставляемые Endress+Hauser имеют в своем составе индексирующие кольца.

Следующие шаги позволяют проиндексировать калибровочные образцы с высокой повторяемостью:

- 1. Перекройте поток, используя штатный зажим.
- 2. Откройте головку прибора с измерительной колбой.
- 3. Когда прибор в режиме AUTO, установите стандартный образец.
- 4. Медленно проверните стандартный образец внутри оптического колодца на один полный оборот (360°). Во время медленного вращения наблюдайте за измеренной мутностью и отметьте положение колбы с наименьшей мутностью.
- 5. Установите стандартный образец в положение, при котором наблюдалось наименьшее значение считанной мутности и установите индексирующее кольцо поверх шляпки стандартного образца так, чтобы указатель индексирующего кольца смотрел прямо вперед.

При использовании стандартного образца в дальнейшем, всегда устанавливайте его так, чтобы указатель индексирующего кольца смотрел прямо вперед. Медленно покрутите стандартный образец на угол 5° и найдите наименьшую точку. Стандарт проиндексирован и готов к использованию.

#### **6.4.3 Калибровка по трем точкам**

#### **Первый шаг:**

1. Нажмите клавишу MODE/EXIT для выбора функции калибровки. Стрелка на индикаторе укажет на CAL. Внизу экрана отобразится 1000 или 100 (требуемое значение стандартного образца) и будет чередоваться с символом ↵. Вверху экрана появится текущее измеренное значение.

**• Замечание!** 

Если вы желаете выполнить калибровку по двум точкам для питьевой воды, нажмите  $\Box$ , чтобы обойти 1000 NTU или 100 NTU и перейти ко второму шагу.

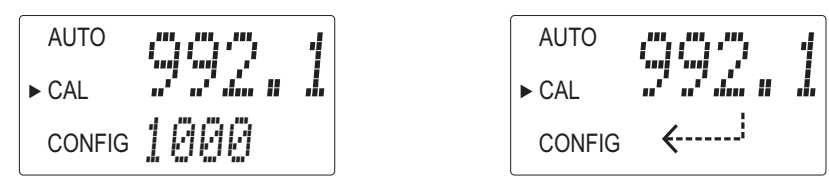

- 2. Если измерительная кювета еще не удалена, то сделайте это сейчас.
- 3. Вставьте требуемый стандартный образец 1000 NTU или 100 NTU так, чтобы указатель на индексирующем кольце смотрел прямо вперед.
- 4. Проиндексируйте стандартный образец по наименьшему значению путем его медленного поворота на угол около 5°.
- 5. Нажмите кнопку  $\epsilon$  для подтверждения калибровки.
- 6. В нижней части индикатора будет происходить обратный отсчет этого шага выполнения калибровки.

#### **Второй шаг:**

1. Внизу экрана отобразится 10 и будет чередоваться с символом ↵, требуя установки стандартного образца 10.0 NTU. Если 10 не будет появляться, используйте кнопки  $\vert \cdot \vert$ или  $\mathbf{U}$  пока это отображение не появится.

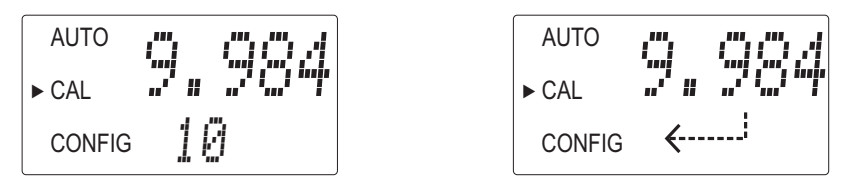

- 2. Вставьте требуемый стандартный образец 10 NTU так, чтобы указатель на индексирующем кольце смотрел прямо вперед.
- 3. Проиндексируйте стандартный образец по наименьшему значению путем его медленного поворота на угол около 5°.
- 4. Нажмите кнопку  $\epsilon$  для подтверждения калибровки.
- 5. В нижней части индикатора будет происходить обратный отсчет этого шага выполнения калибровки.

#### **Третий шаг:**

1. Внизу экрана отобразится 10 и будет чередоваться с символом ↵, требуя установки стандартного образца 10.0 NTU.

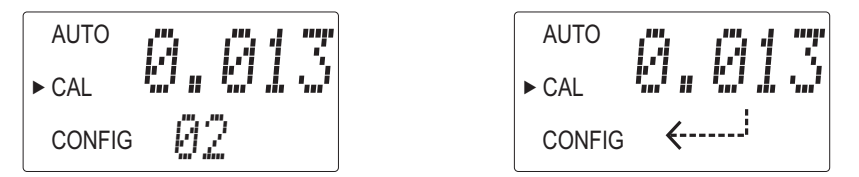

- 2. Вставьте требуемый стандартный образец 0.02 NTU так, чтобы указатель на индексирующем кольце смотрел прямо вперед.
- 3. Проиндексируйте стандартный образец по наименьшему значению путем его медленного поворота на угол около 5°.
- 4. Нажмите кнопку  $\left[ \epsilon \right]$  для подтверждения калибровки.
- 5. В нижней части индикатора будет происходить обратный отсчет этого шага выполнения калибровки.
- 6. По окончании процесса калибровки прибор перейдет в режим AUTO.

#### **Ошибка калибровки**

Если калибровка не удалась, то прибор покажет ошибку и не перейдет в режим AUTO.

Причиной ошибки калибровки может быть следующее:

- Плохой калибровочный стандартный образец
- Неправильная последовательность калибровочных стандартных образцов
- Слабый свет лампы

Для продолжения измерений постарайтесь решить проблему и проведите калибровку повторно.

Если вы не можете решить проблему, то вы можете вернуться к заводским установкам. Для того, чтобы вернуться к заводским настройкам выполните следующее: Нажмите и удерживайте клавишу  $\mid \cdot \mid$ . Нажмите и отпустите  $\mid \cdot \mid$ , а затем отпустите клавишу  $\mid \cdot \mid$ . Возвращенные заводские настройки позволят работать прибору, но с пониженной точностью. Изначальная пробмемма при этом сохранится и должна быть определена и исправлена перед использованием прибора в нормальном режиме.

#### **6.4.4 Смещение прибора**

В определенных случаях может оказаться предпочтительным для калибровки использовать смещение, чем проводить физическую калибровку (как описано в разделе "Калибровка по трем точкам") . Эта процедура не рекомендуется, как альтернатива периодической калибровки, но может использоваться в ситуациях, где из-за большого количества приборов периодическая калибровка затруднена. Такая техника калибровки позволяет снизить погрешность прибора только при измерении мутности в непосредственной близости от мутности лабораторного образца, а не во всем диапазоне измерения прибора.

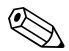

#### ! Замечание!

Значок OFFSET появляется, если прибор использует смещение. Максимальное смещение - 1.00 NTU. Если необходимо смещение больше, чем 1 NTU, то рекомендуется провести полную калибровку прибора .

Для установки смещения выполните следующее:

- 1. Отберите пробу измеряемой воды, которая измеряется прибором. Запишите показания прибора.
- 2. Возьмите пробу и измерьте ее мутность используя лабораторный измеритель мутности, например, CUE23 / CUE24.
- 3. Сравните значение мутности, полученное из лаборатории со значением, измеренным прибором. Если эти значения очень близки, то не делайте никого смещения и процедура заканчивается на этом шаге. Однако, если значения отличаются существенно (но менее 1 NTU), продолжите процедуру, для того, чтобы приблизить считываемое прибором значение к лабораторным данным.
- 4. Выберите функцию сдвига, нажатием клавиши MODE/EXIT пока стрелка на индикаторе не покажет на надпись CONFIG.
- 5. Нажимайте  $\epsilon$  до появления надписи OFST в нижней части экрана.
- 6. В этом месте верхняя часть индикатора будет показывать текущий статус функции смещения. Если функция выключена, то включите ее (ON) нажатием  $\vert \cdot \vert$  или  $\vert \cdot \vert$ .

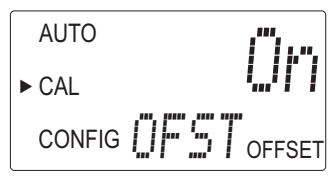

7. Выберите желаемую величину смещения используя кнопки  $\dagger$  или  $\dagger$ . Нажмите  $\epsilon$ для подтверждения.

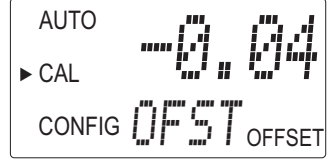

Смещение - это отклонение измеренного прибором значения NTU от значения лабораторного прибора.

Если, например, CUE21 / CUE22 измерил мутность воды как 0.016 NTU, а лабораторный прибор ту же пробу измерил как 0.12 NTU, при введении смещения -0.04 получим результат на индикаторе CUE21 / CUE22: 0.12 NTU.

8. Завершение настройки функции смещения.

На этом этапе прибор продолжет оставаться в режиме настройки функций (CONFIG). Нажмите клавишу MODE/EXIT для возврата в режим AUTO.

## <span id="page-26-3"></span><span id="page-26-0"></span>**7 Обслуживание**

Для обеспечения безопасной и надежной работы измерительной системы, своевременно Предпринимайте все необходимые меры по обслуживанию системы.

Работы по обслуживанию прибора включают:

- Чистка измерительной колбы
- Замена осущающего комплекта
- Замена лампы

## <span id="page-26-4"></span><span id="page-26-1"></span>**7.1 Чистка измерительной колбы**

Нужно, чтобы измерительные колбы были чистые, без наклеек и царапин. Для того, чтобы очистить или заменить колбу, выполните следующее:

- 1. Очистите внутреннюю и внешнюю поверхности раствором моющего средства.
- 2. Ополосните колбу несколько раз дистилированной или деионизованной водой.
- 3. Перекройте поток через Turbimax используя штатный зажим.
- 4. Удалите жидкость из прибора и открутите старую колбу.
- 5. Прикрутите свежую чистую колбу и закройте головку прибора.

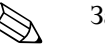

#### ! Замечание!

После установки чистой колбы, наполнитель осушающего комплекта поглощает остаточное тепло с нее. Сообщение DRY будет на индикаторе в течение всей этой процедуры.

## <span id="page-26-2"></span>**7.2 Замена измерительной колбы**

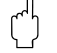

#### Предупреждение!

Ультразвуковая кювета должна быть полностью высушена перед установкой в сенсор. Если есть хоть немного видимой сырости на ее стенках или преобразователе, существует большая опастность повреждения электроники и преобразователя.

Для замены колбы проделайте следующее:

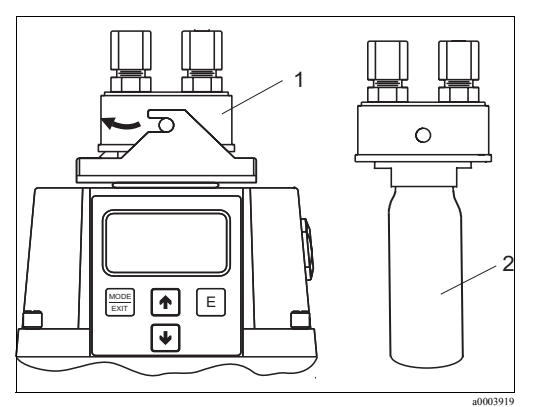

Рис. 10: Установка колбы

- 1. Удалите головку с Turbimax CUE21 / CUE22 (поз 1).
- 2. Осторожно отверните деффективную колбу от головки.
- 3. Проверьте, что новая кювета чистая и свободная от наклеек и царапин.
- 4. Осторожно прикрутите новую колбу (поз. 2) к головке, убедившись, что на колбе не осталось отпечатков пальцев.
- 5. Вставьте колбу с головкой в прибор и закройте головку.

## <span id="page-27-0"></span>**7.3 Замена осущающего комплекта**

Правильное использование осушающего наполнителя очень важно для поддержания работоспособности прибора.

Кроме того, ограждение комплекта также должно обслуживаться, чтобы обеспечить соответствующий срок службы наполнителя. Обследуйте ограждение комплекта всякий раз, когда меняете комплект.

Замените осушающий комплект, когда прибор покажет сообщение DESC:

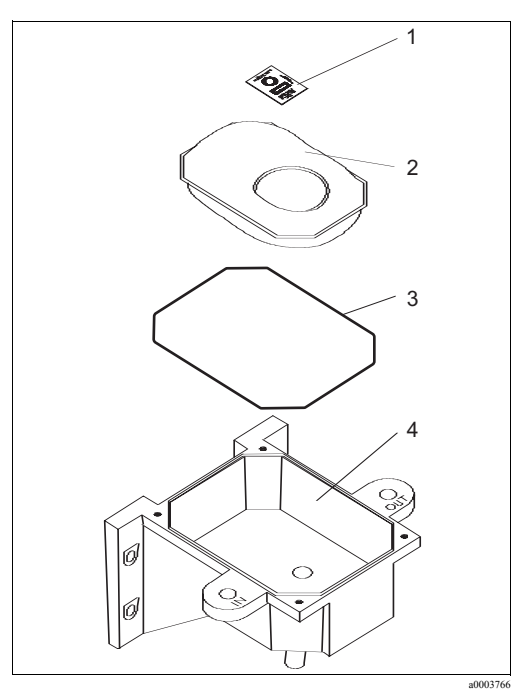

Рис. 11: Замена осушающего комплекта

- <span id="page-27-2"></span>1. Открутите четыре винта кожуха прибора
- 2. Удалите часть с электроникой.
- 3. Удалите использованный осушающий комплект.
- 4. Осмотрите ограждение комплекта (поз. 3) с основания прибора. Установите обратно или замените в случае необходимости.
- 5. Откройте мешок, защищающий осушающий комплект (поз. 2) и установите его с индикатором влажности (поз. 1) в основание прибора (поз. 4).

**• Замечание!** В то время, когда мешок открыт, устанавливайте осушающий комплект незамедлительно, чтобы предотвратить преждевременное отравление наполнителя.

- 6. Верните часть с электроникой на место.
- 7. Прикрутите назад четыре винта корпуса.
- <span id="page-27-3"></span>8. Для скорейшего опознавания нового комплекта нужно будет перезагрузить прибор путем отключения соединительного кабеля на 2 секунды, а затем восстановить контакт.

## <span id="page-27-1"></span>**7.4 Замена лампы**

Лампы в приборе имеют десятилетний ожидаемый срок службы. Если лампу нужно заменить, мы рекомендуем обратиться за помощью в региональный сервисный центр.

## <span id="page-28-0"></span>**8 Принадлежности**

## <span id="page-28-1"></span>**8.1 Калибровочные растворы**

Калибровочный комплект CUE21 / CUE23 / CUE24, полный диапазон

- 0.02 NTU
- 10.0 NTU
- 1000 NTU

Номер заказа: 51518580

Калибровочный комплект CUE22, полный диапазон

- 0.02 NTU
- 10.0 NTU
- 100 NTU

Номер заказа: 71030102

## <span id="page-28-2"></span>**8.2 Проточная камера CUE21 / CUE22**

• Проточная камера CUE21 / CUE22 для отделения пузырьков воздуха Номер заказа: 51518575

#### **Функционирование проточной камеры для воздухоотделения**

Проточная камера это цилиндр диаметром примерно 50 мм и длиной 660 мм. Жидкость попадает в проточную камеру через впускной фиттинг, расположенный в верхней части (см. рисунок 12). Благодаря большому диаметру цилиндра, скорость потока жидкости становиться низкой. Это позволяет пузырькам воздуха скапливаться в верхней части цилиндра.

Автоматический воздушный клапан в верхней части проточной камеры удаляет скопившийся воздух.

Проточную камеру следует располагать по линии движения жидкости до прибора. Выпуск из камеры нужно располагать вертикально, по крайней мере, на 750 мм выше автоматического воздушного клапана камеры до впускного фиттинга сенсора. Автоматический воздушный клапан BRAUKMANN имеет максимальное рабочее давление 6.2 бар и максимальную температуру процесса 106 °C. Он предназначен для использования во всех типах радиаторов горячей воды, теплообменниках, бортовых теплообменниках, нагревательных элементах, вентиляционных трубках.

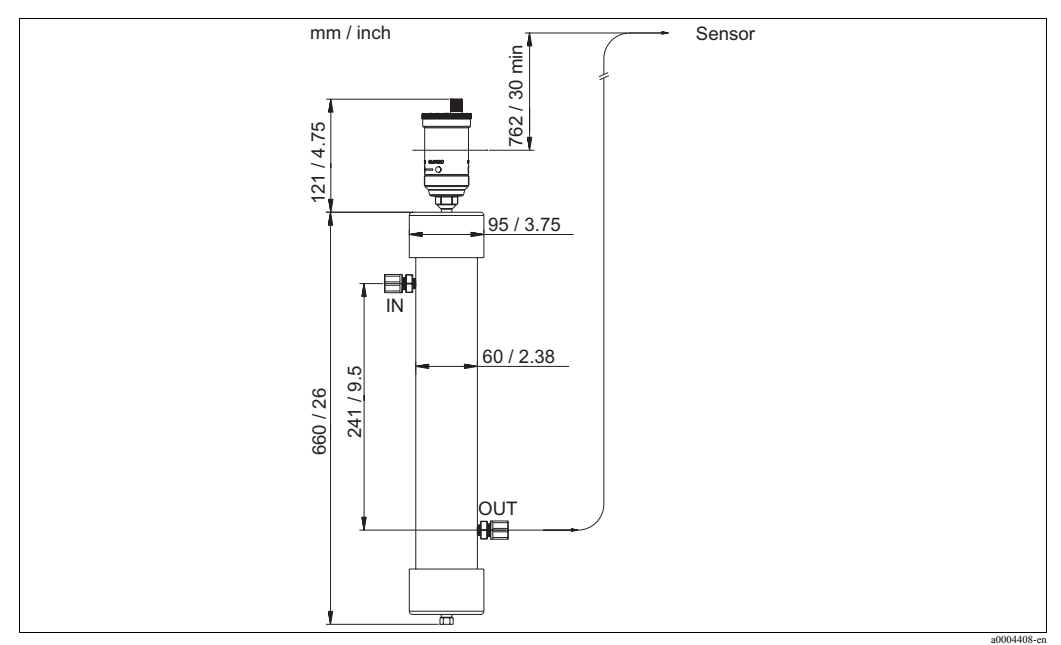

Рис. 12: Габаритные и установочные размеры

#### **Инструкция по эксплуатации**

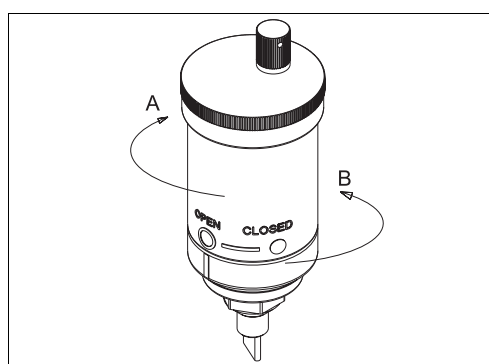

a0004409 Рис. 13: Воздушный клапан в положении "открыто"

- A закрыто
- открыто
- 1. Перед заполнением системы убедитесь, что красная ручка клапана надежно закручена и сам клапан закрыт (closed ) (см. рисунок 13) посредством поворота корпуса по часовой стрелке. Не прибегайте к использованию какого-либо инструмента, чтобы не повредить клапан.
- 2. При клапане в закрытой позиции промойте систему для удаления грязи и мусора.
- 3. Заполните систему подходящим раствором.
- 4. Начните работу поворотом корпуса клапана против часовой стрелки в положение "открыто" (open) (см. рисунок 13).
- 5. Убедитесь, что красная ручка клапана надежно закручена в течении всего этого времени. Не прибегайте к использованию какого-либо инструмента, чтобы не повредить клапан.

#### **Инструкция по чистке**

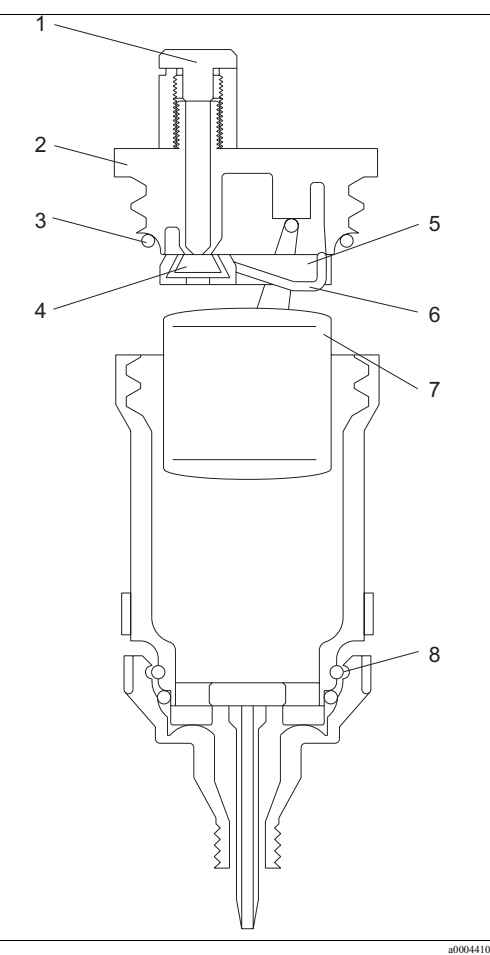

Рис. 14: Воздушный клапан. Сборочный чертеж

- 1 Красная ручка клапана с защитой от протечки
- Узел верхней крышки
- 3 Уплотнительное кольцо
- 4 Посадочное место
- 5 Уровень клапана
- 6 Пружина
- 7 Поплавок
- 8 Встроенная крышка
- 1. Закройте клапан посредством поворота корпуса по часовой стрелке (closed ) (см. рисунок 13).
- 2. Удалите поплавковый узел. Для этого открутите верхнюю часть корпуса и поднимите узел верхней крышки вверх (рисунок 14, поз.2).
- 3. Тщательно очистите посадочное место (поз.4) от грязи и соринок.
- 4. Тщательно очистите внутреннюю камеру клапана.
- 5. Поставьте на место поплавковый узел, убедившись, что уплотнительное кольцо встало на место (поз. 3).
- 6. Верните на место узел верхней крышки. Используйте только ручное усилие для закручивания.
- 7. Начните работу поворотом корпуса клапана против часовой стрелкив положение "открыто" (open). Используйте только ручное усилие.
- 8. Убедитесь, что красная ручка клапана надежно закручена в течении всего этого времени. Не прибегайте к использованию какого-либо инструмента, чтобы не повредить клапан.

## **9 Неисправности**

## <span id="page-31-0"></span>**9.1 Инструкция по устранению неполадок**

Прибор постоянно выполняет самодиагностику. Любые ошибки поочередно показываются в нижней строке индикатора.

Все ошибки, определяемые прибором Turbimax разделены на три уровня:

• Предупреждение

Предупреждение - это просто отображение на экране возникшей проблемы. Реле аварии не активируются. Если, например, авария осушающего комплекта выключена, и наполнитель начал приходить в негодность, то на экране появится предупреждение DESC.

• Ошибка

Ошибка показывает неисправность, которая, обычно, может быть исправлена оператором. К таким неисправностям относятся: Неисправная лампа (LAMP), плохая калибровка (CAL) и др. Если возникнет ошибка, то оба реле аварии будут активированы и будет установлен выходной ток 2 мА. Прибор продолжет показывать на индикаторе измеренное значение, но этому значению не стоит доверять, поскольку погрешность прибора в этом случае будет неизвестна.

• Неисправность

Неисправность - это системная ошибка. Неисправность - это проблема, которую оператор не может исправить самостоятельно. Прибор должен быть возвращен на завод - изготовитель для ремонта. Такие неисправности включают неисправности CPU, A/D, EEPROM и других узлов прибора. Если возникает неисправность, то прибор не может работать нормально и будет показывать сообщение FAIL в нижней части индикатора. Оба реле будут актовированы и будет установлен выходной ток 2 мА.

<span id="page-31-2"></span>Обратитесь к разделам "Системные сообщения об ошибках" и "Ошибки процесса" для определения проблемы и ее решения.

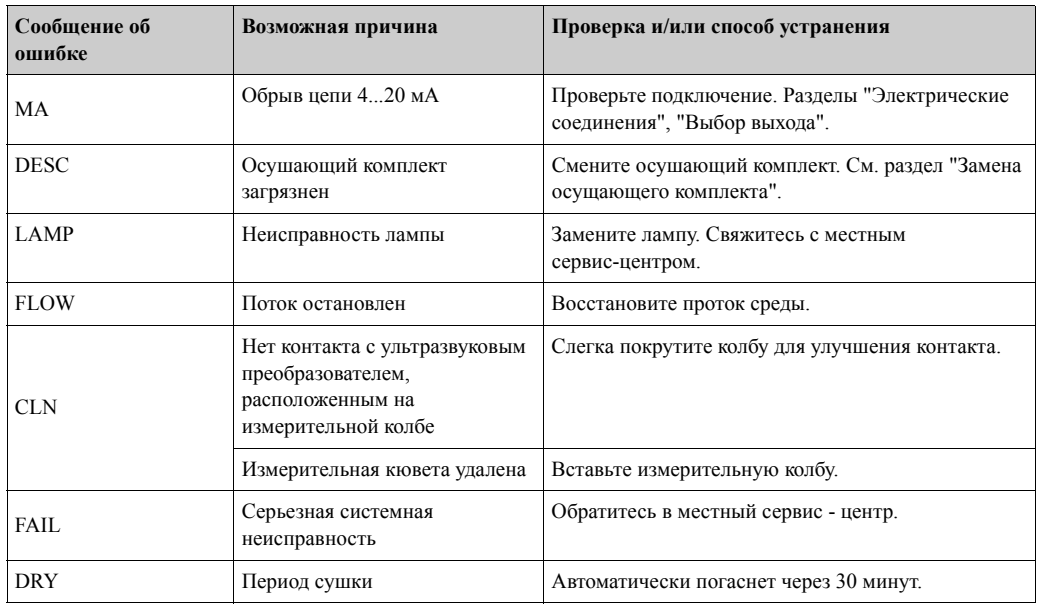

## <span id="page-31-1"></span>**9.2 Системные сообщения об ошибках**

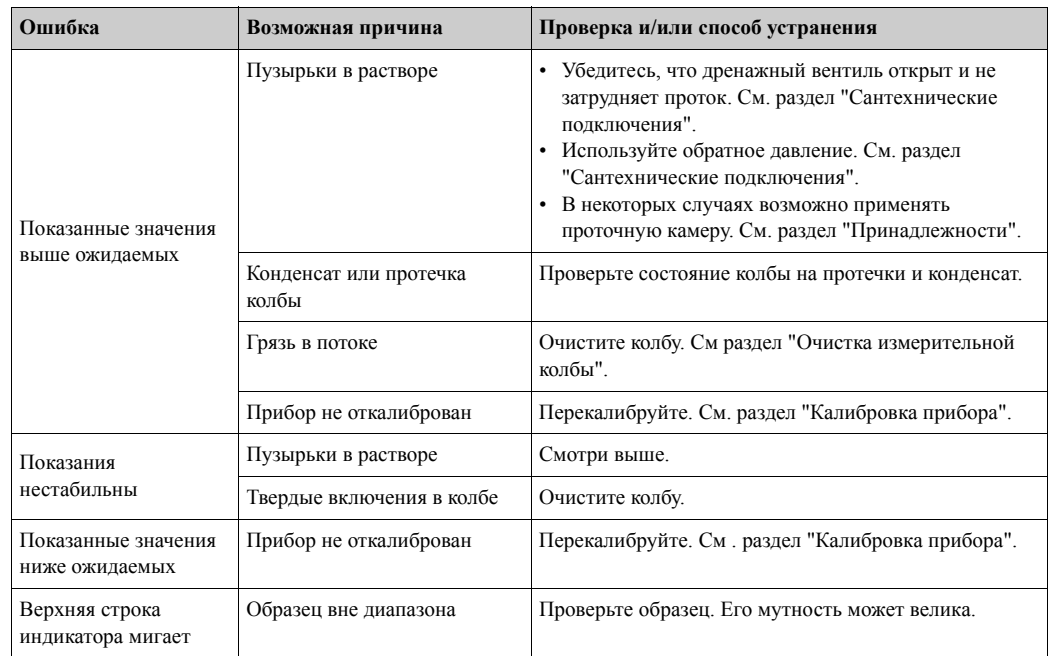

## <span id="page-32-2"></span><span id="page-32-0"></span>**9.3 Ошибки процесса**

## **9.4 Запасные части**

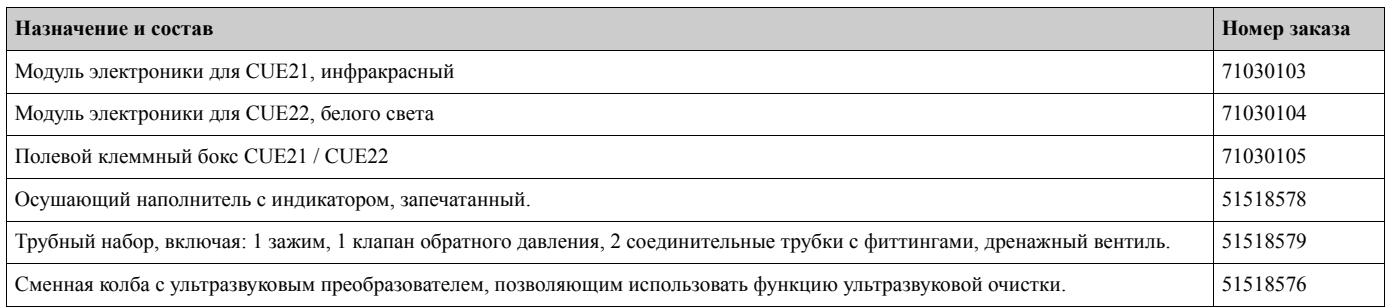

## **9.4.1 Замена модуля электроники**

Для замены модуля электроники, выполните следующее:

a0006602

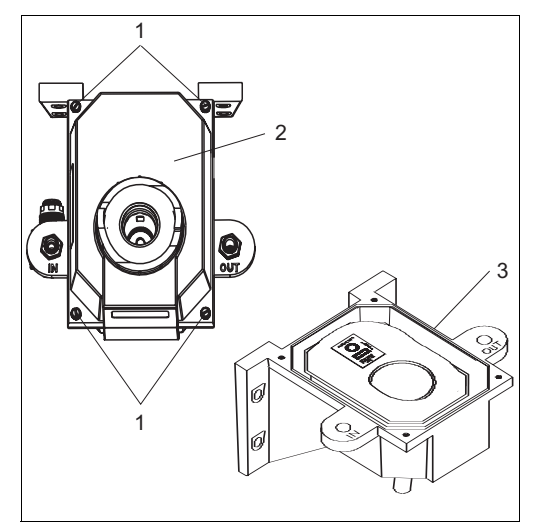

Рис. 15: Замена модуля электроники

- <span id="page-32-1"></span>1. Отверните четыре винта крепления (поз.1).
- 2. Удалите модуль электроники (поз. 2) из основания прибора (поз. 3).
- 3. Установите новый модуль электроники.
- 4. Надежно зафиксируйте модуль четырьмя винтами.

## <span id="page-33-0"></span>**9.5 Возврат**

Если прибор требует ремонта, то вышлите его в чистом виде в адрес регионального центра продаж. Если возможно, используйте заводскую упаковку.

Приложите заполненную "Декларацию загрязнений" (копия с предпоследней страницы этой инструкции) к комплекту товаросопроводительной документации.

## <span id="page-33-1"></span>**9.6 Утилизация**

Прибор содержит электронные компоненты и, поэтому, должен быть утилизован в соответствии с правилами по утилизации электронных отходов. Пожалуйста, соблюдайте местные правила по утилизации.

## <span id="page-34-9"></span><span id="page-34-0"></span>**10 Технические характеристики**

## <span id="page-34-6"></span><span id="page-34-1"></span>**10.1 Вход**

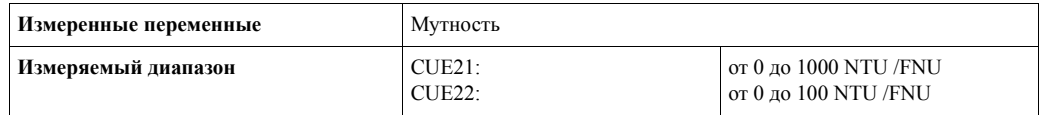

## <span id="page-34-2"></span>**10.2 Выход**

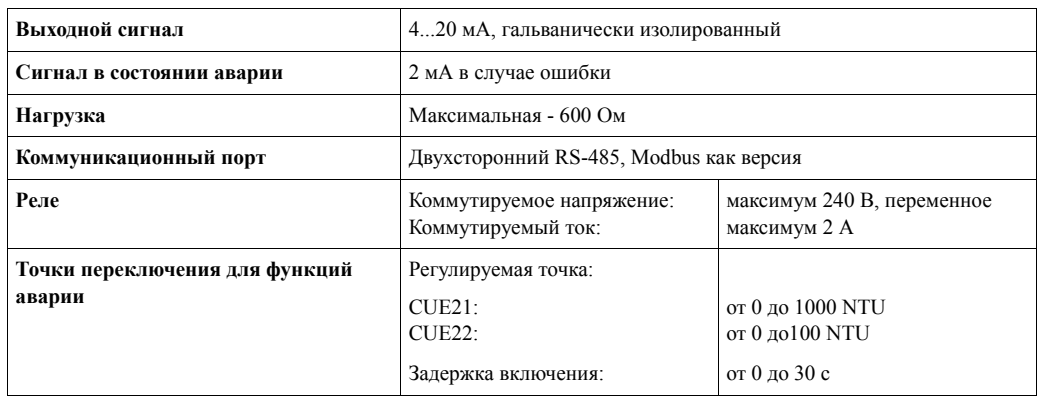

## <span id="page-34-3"></span>**10.3 Напряжение питания**

<span id="page-34-8"></span>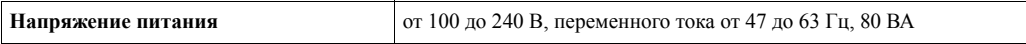

## <span id="page-34-4"></span>**10.4 Рабочие характеристики**

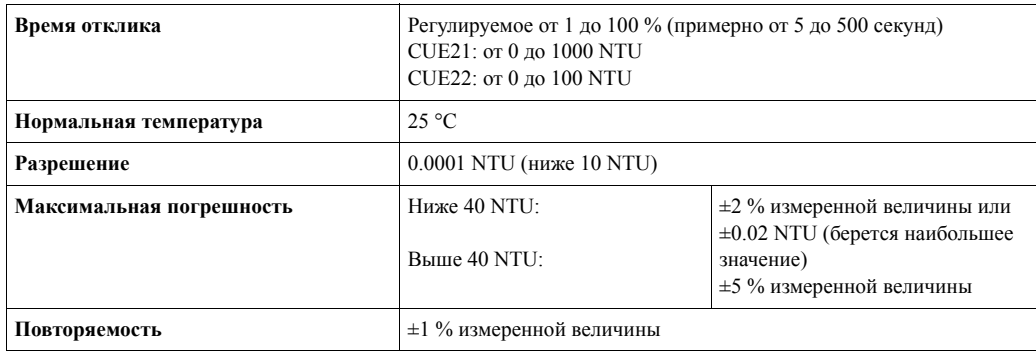

## <span id="page-34-7"></span><span id="page-34-5"></span>**10.5 Окружающие условия**

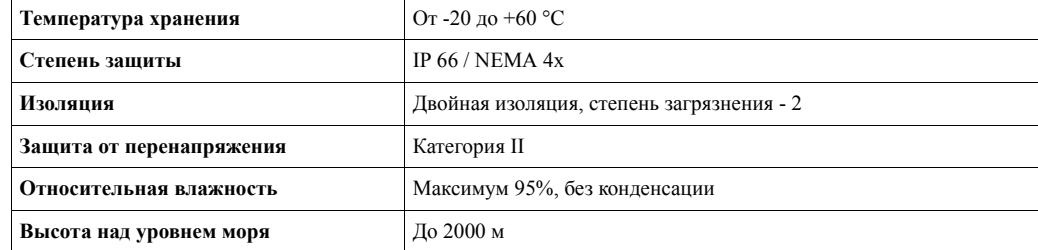

## <span id="page-35-3"></span><span id="page-35-0"></span>**10.6 Процесс**

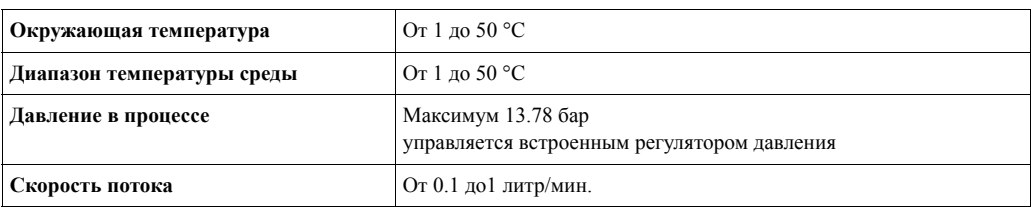

## <span id="page-35-2"></span><span id="page-35-1"></span>**10.7 Механическая конструкция**

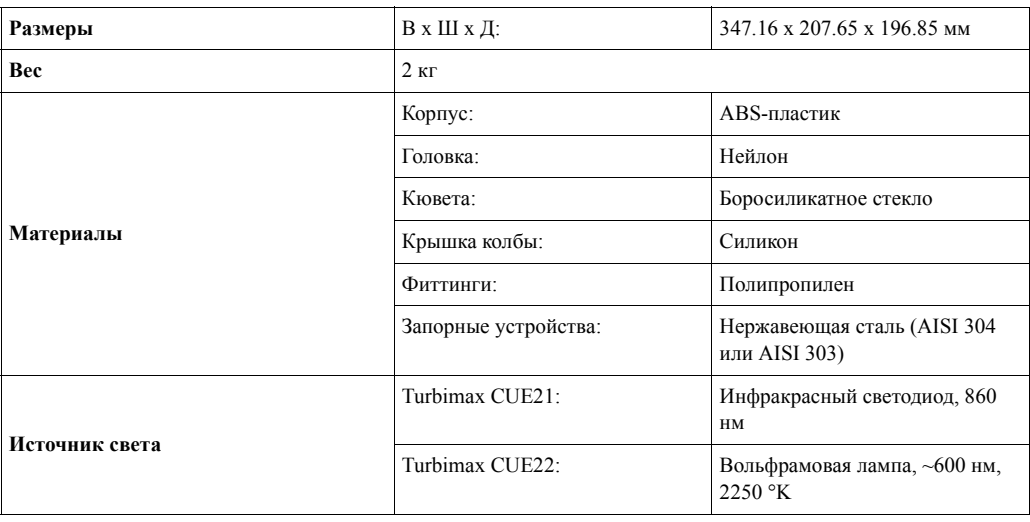

## <span id="page-37-0"></span>**Указатель**

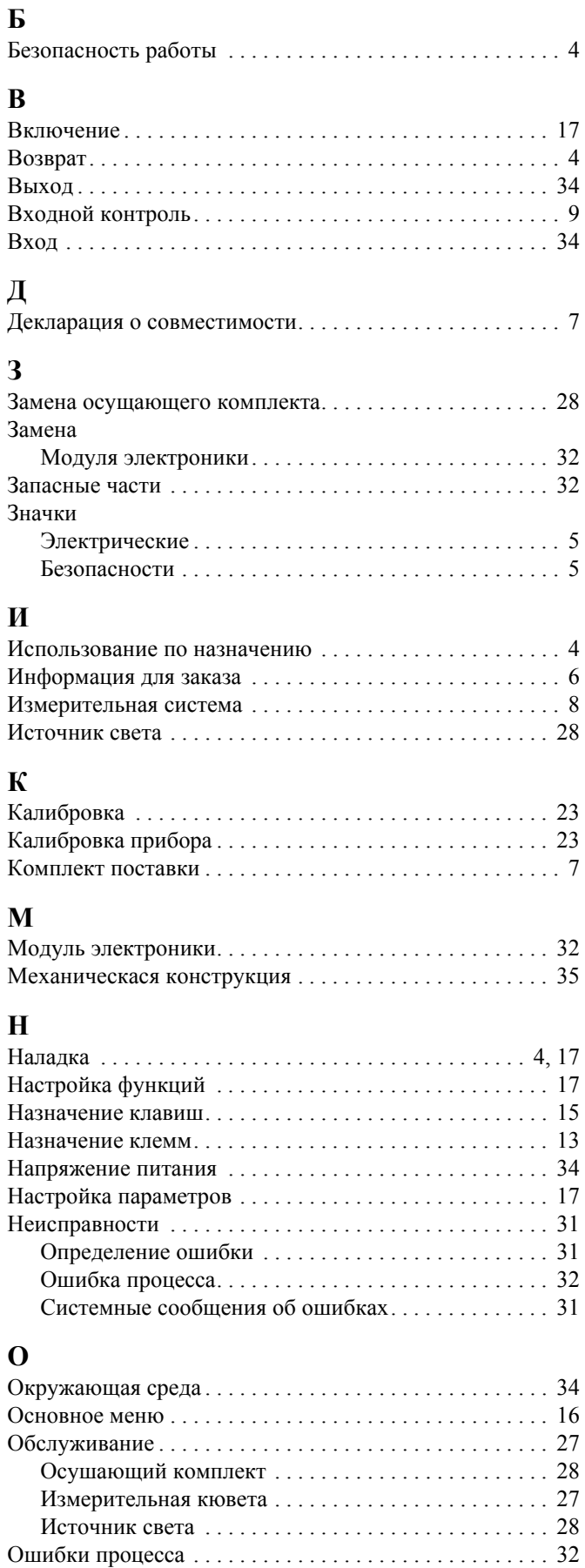

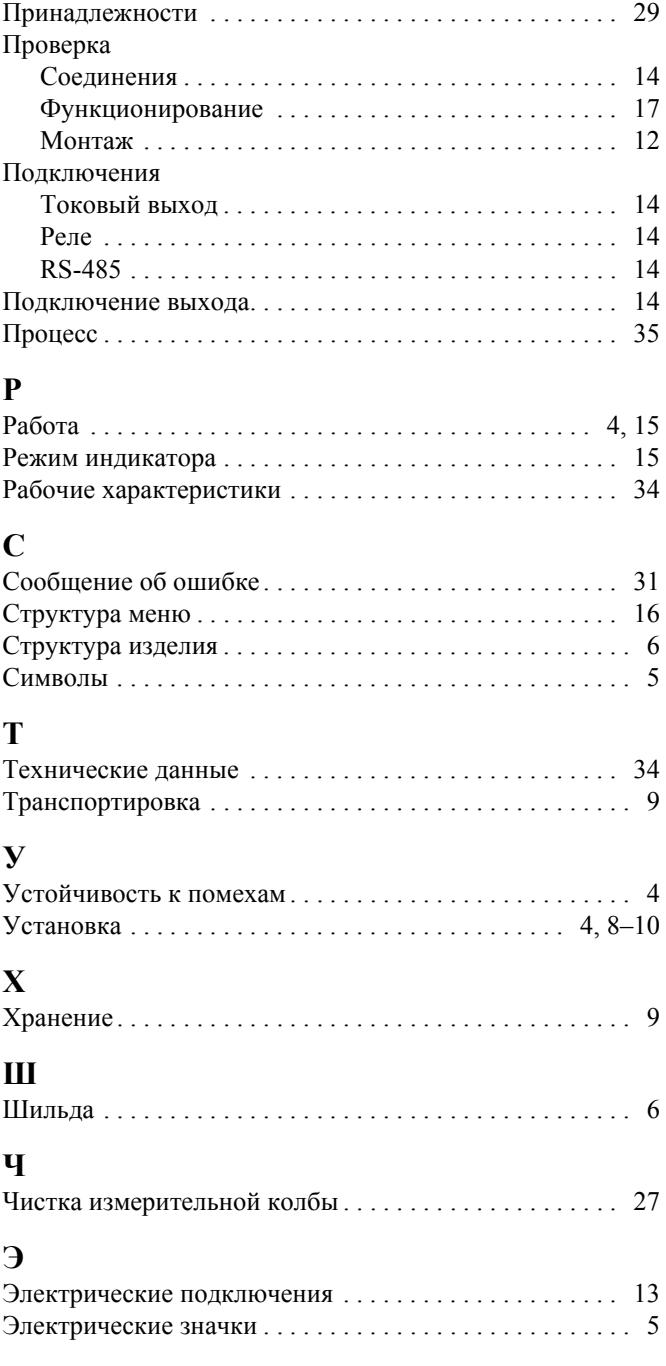

**П**

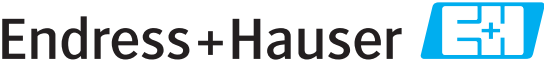

People for Process Automation

## **Declaration of Hazardous Material and De-Contamination**

*Erklärung zur Kontamination und Reinigung*

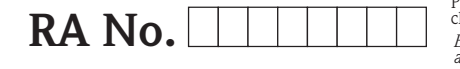

Please reference the Return Authorization Number (RA#), obtained from Endress+Hauser, on all paperwork and mark the RA#<br>clearly on the outside of the box. If this procedure is not followed, it may result in the refusal of Bitte geben Sie die von E+H mitgeteilte Rücklieferungsnummer (RA#) auf allen Lieferpapieren an und vermerken Sie diese<br>auch außen auf der Verpackung. Nichtbeachtung dieser Anweisung führt zur Ablehnung ihrer Lieferung.

Because of legal regulations and for the safety of our employees and operating equipment, we need the "Declaration of Hazardous Material and De-Contamination", with your signature, before your order can be handled. Please make absolutely sure to attach it to the outside of the packaging.

*Aufgrund der gesetzlichen Vorschriften und zum Schutz unserer Mitarbeiter und Betriebseinrichtungen, benötigen wir die unterschriebene "Erklärung zur Kontamination und Reinigung", bevor Ihr Auftrag bearbeitet werden kann. Bringen Sie diese unbedingt außen an der Verpackung an.*

#### **Type of instrument / sensor**

*Geräte-/Sensortyp \_\_\_\_\_\_\_\_\_\_\_\_\_\_\_\_\_\_\_\_\_\_\_\_\_\_\_\_\_\_\_\_\_\_\_\_\_\_\_\_\_\_\_\_*

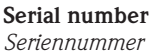

**Used as SIL device in a Safety Instrumented System /** *Einsatz als SIL Gerät in Schutzeinrichtungen*

Conductivity / Leitfähigkeit \_\_\_\_\_\_\_ [µS/cm]

 $\Lambda$ 

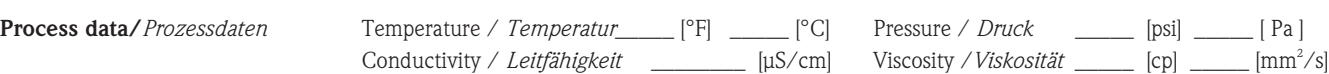

**Medium and warnings** *Warnhinweise zum Medium*

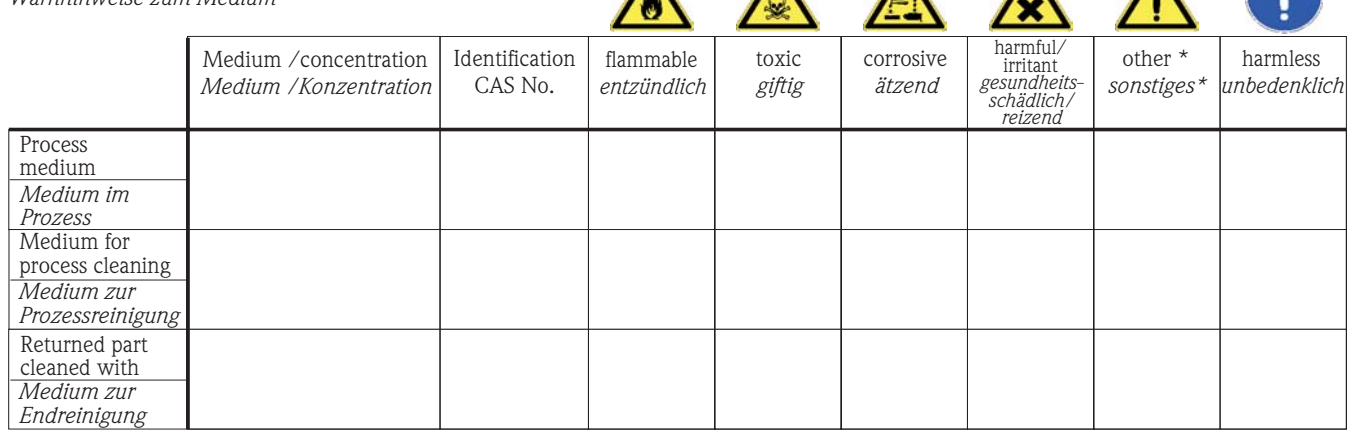

\* explosive; oxidising; dangerous for the environment; biological risk; radioactive

\* *explosiv; brandfördernd; umweltgefährlich; biogefährlich; radioaktiv*

Please tick should one of the above be applicable, include safety data sheet and, if necessary, special handling instructions. *Zutreffendes ankreuzen; trifft einer der Warnhinweise zu, Sicherheitsdatenblatt und ggf. spezielle Handhabungsvorschriften beilegen.*

\_\_\_\_\_\_\_\_\_\_\_\_\_\_\_\_\_\_\_\_\_\_\_\_\_\_\_\_\_\_\_\_\_\_\_\_\_\_\_\_\_\_\_\_\_\_\_\_\_\_\_\_\_\_\_\_\_\_\_\_\_\_\_\_\_\_\_\_\_\_\_\_\_\_\_\_\_\_\_\_\_\_\_\_\_\_\_\_\_\_\_\_\_\_\_\_\_\_\_\_\_\_\_\_\_\_\_\_\_\_ \_\_\_\_\_\_\_\_\_\_\_\_\_\_\_\_\_\_\_\_\_\_\_\_\_\_\_\_\_\_\_\_\_\_\_\_\_\_\_\_\_\_\_\_\_\_\_\_\_\_\_\_\_\_\_\_\_\_\_\_\_\_\_\_\_\_\_\_\_\_\_\_\_\_\_\_\_\_\_\_\_\_\_\_\_\_\_\_\_\_\_\_\_\_\_\_\_\_\_\_\_\_\_\_\_\_\_\_\_\_

**Description of failure /** *Fehlerbeschreibung* \_\_\_\_\_\_\_\_\_\_\_\_\_\_\_\_\_\_\_\_\_\_\_\_\_\_\_\_\_\_\_\_\_\_\_\_\_\_\_\_\_\_\_\_\_\_\_\_\_\_\_\_\_\_\_\_\_\_\_\_\_\_\_\_\_\_\_\_\_\_\_\_\_\_

**Company data /***Angaben zum Absender*

\_\_\_\_\_\_\_\_\_\_\_\_\_\_\_\_\_\_\_\_\_\_\_\_\_\_\_\_\_\_\_\_\_\_\_\_\_\_\_\_\_\_\_\_\_\_\_\_\_

\_\_\_\_\_\_\_\_\_\_\_\_\_\_\_\_\_\_\_\_\_\_\_\_\_\_\_\_\_\_\_\_\_\_\_\_\_\_\_\_\_\_\_\_\_\_\_\_\_ \_\_\_\_\_\_\_\_\_\_\_\_\_\_\_\_\_\_\_\_\_\_\_\_\_\_\_\_\_\_\_\_\_\_\_\_\_\_\_\_\_\_\_\_\_\_\_\_\_

Company / \_\_\_\_\_\_\_\_\_\_\_\_\_\_\_\_\_\_\_\_\_\_\_\_\_\_\_\_\_\_\_\_ *Firma \_\_\_*

Phone number of contact person / *Telefon-Nr. Ansprechpartner:*

\_\_\_\_\_\_\_\_\_\_\_\_\_\_\_\_\_\_\_\_\_\_\_\_\_\_\_\_\_\_\_\_\_\_\_\_\_\_\_\_\_\_\_\_

Address / *Adresse*

 $Fax / E$ -Mail

Your order No. / \_\_\_\_\_\_\_\_\_\_\_\_\_\_\_\_\_\_\_\_\_\_\_\_\_\_\_\_ *Ihre Auftragsnr.*

"We hereby certify that this declaration is filled out truthfully and completely to the best of our knowledge.We further certify that the returned parts have been carefully cleaned. To the best of our knowledge they are free of any residues in dangerous quantities."

*"Wir bestätigen bestätigen, die vorliegende Erklärung nach unserem besten Wissen wahrheitsgetreu und vollständig ausgefüllt zu haben. Wir w eiter, dass die zurückgesandten Teile sorgfältig gereinigt wurden und nach unserem besten Wissen frei von Rückständen in gefahrbringender Menge sind."*

**www.endress.com/worldwide**

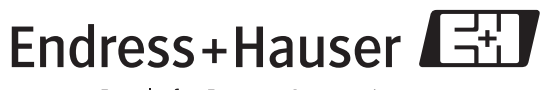

People for Process Automation

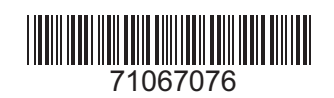